# **EL USO DE SOFTWARE GEOGEBRA COMO ESTRATEGIA EN LA ENSEÑANZA DEL CÁLCULO DIFERENCIAL EN DOS INSTITUTOS TECNOLÓGICOS**

# *Eloísa Bernardett Villalobos Oliver*

Tecnológico Nacional de México/Instituto Tecnológico de Celaya *eloisa.villalobos@itcelaya.edu.mx*

# *Ma. Del Carmen Cornejo Serrano*

Tecnológico Nacional de México/Instituto Tecnológico de Celaya *carmen.cornejo@itcelaya.edu.mx*

# *Gloria Reyna Gómez Páez*

Tecnológico Nacional de México/Instituto Tecnológico de Celaya *reyna.gomez@itcelaya.edu.mx*

# *Ana María Palm a Tirado*

Tecnológico Nacional de México/Instituto Tecnológico de Celaya *ana.palma@itcelaya.edu.mx*

# *Sara Marcela Arellano Ríos*

Tecnológico Nacional de México/Instituto Tecnológico de Celaya *sara.arellano@itcelaya.edu.mx*

# **Resumen**

 En este estudio se evaluó el impacto del uso del software GeoGebra como soporte de los procesos de enseñanza y aprendizaje en la asignatura de Cálculo Diferencial. Para llevar a cabo el proyecto se desarrolló una manual con ocho prácticas que incluyen ejercicios con aplicaciones, y cuyas soluciones se obtuvieron con apoyo del software GeoGebra. Además se desarrollaron cinco instrumentos de evaluación en línea: uno para la evaluación diagnóstica y cuatro para las evaluaciones parciales de las cuatro competencias del curso. De un total de 35 grupos de cálculo diferencial del semestre agosto-diciembre de 2016, el 56% refleja que las calificaciones de los instrumentos de evaluación pueden servir como predictores de la calificación final del curso.

**Palabra(s) Clave(s):** *Cálculo diferencial, competencias matemáticas, GeoGebra, matemáticas.*

# **Abstract**

 *This study evaluated the impact of the use of GeoGebra software as a support*  for the teaching and learning processes in the subject of Differential Calculus. A *manual was developed with eight practices that contained exercises of applications and their solutions were obtained using GeoGebra. In addition, five online*  instruments were developed for evaluating student performance. One instrument was used for the diagnostic evaluation and four were used for the partial *evaluations. From 36 Differential Calculation groups offered during the August-December 2016 semester, the 56% show that the grades of the assessment instruments can serve as predictors of the final grade of the course.* **Keywords:** *differential calculus, GeoGebra, mathematics, math skills.*

# **1. Introducción**

 Actualmente el campo laboral en el país exige que las instituciones de nivel superior formen ingenieros que sean competitivos en el ámbito nacional e inter nacional para enfrentar los retos de la globalización, por lo que es necesario replantear la práctica educativa de las ciencias básicas, particularmente de las asignaturas del área de matemáticas. Aspectos tales como contenidos, metodología de la enseñanza y las estrategias de aprendizaje son atributos a revisar, de modo que se propicie el desarrollo en los estudiantes de las competencias de análisis y síntesis, así como su capacidad creativa e innovadora y utilizar estas habilidades en la solución de problemas del área de desarrollo que les competa. En este contexto, las instituciones y los docentes deben contribuir a superar los retos de la globalización entre otras cosas con una práctica educativa innovadora, en la que cada día se utilicen más las nuevas tecnologías de la información y comunicación (TIC) en los procesos de enseñanza y aprendizaje. En el área de las ciencias básicas, el desarrollo de la competencia en el uso de las tecnologías de información supone entre otras actividades el uso de software matemático, así como el diseño de actividades de enseñanza y aprendizaje donde se privilegie el uso de las TIC, especialmente en aquellas asignaturas donde se requiere la representación gráfica de teorías y conceptos además de prácticas virtuales en asignaturas teórico-prácticas.

De acuerdo con Morales y Peña (2013), las clases y los libros utilizados para orientar los cursos, no asumen la modelación de situaciones reales en el contexto de la ingeniería, como su principal fin, asimismo, la introducción de las TIC para la aplicación y apropiación de los conceptos, ha sido incorporada a la clase sólo como apoyo al docente y no como una herramienta que permita a los estudiantes evidenciar la importancia de éstas para modelar con fundamentos matemáticos las situaciones reales propias de la ingeniería. Sólo cuando los estudiantes se enfrentan a situaciones que les son propias a su quehacer profesional, comienzan a reconocer la necesidad y la importancia de sus cursos de ciencias básicas.

A partir del análisis de los resultados del examen de admisión al Instituto Tecnológico de Celaya (ITC) y al Instituto Tecnológico de Roque (ITR), en diferentes ciclos escolares de ingreso, se ha observado que los bachilleres poseen una formación deficiente en las matemáticas, por lo que es necesario examinar el estado actual de la enseñanza y del aprendizaje de la matemática y allanar el camino para producir mejoras. Es allí donde incide la aplicación de las TIC, ya que se favorece entre otras cosas la agilidad mental del individuo, pero con estrategias pedagógicas bien definidas, como es el uso de software específico para encarar problemas básicos de formación matemática así como también problemas matemáticos aplicados a la ingeniería.

Bohórquez (2004) considera que la efectividad del uso de software para el aprendizaje matemático puede estar relacionada con el diseño pedagógico de actividades consistentes con principios constructivistas. De igual manera, comenta que el uso de software induce a la discusión en grupo de diversas estrategias utilizadas para resolver un problema así como de las formas y ventajas de utilizar el software, lo cual puede llegar a generar ambientes propicios de aprendizaje.

En el Instituto Tecnológico de Celaya se han hecho esfuerzos para integrar el uso de software matemático como apoyo para la enseñanza y aprendizaje de las asignaturas del área de matemáticas correspondientes al área de Ciencias Básicas. El propósito de este estudio es analizar el efecto del uso de software como apoyo en los procesos de enseñanza y aprendizaje de las matemáticas, particularmente en la asignatura de Cálculo Diferencial, a fin de ofrecer al estudiante un medio que le permita obtener conclusiones y realizar observaciones que en otros ambientes diferentes del "lápiz y papel" serían difíciles de obtener por el tiempo que se requiere, y de esta forma contribuir a la mejora del aprovechamiento académico en las matemáticas. Aunado a las estrategias de enseñanza que cada profesor utilice de manera particular, se cuenta con un manual de prácticas para la asignatura de Cálculo Diferencial elaborado y revisado por un grupo de docentes que integran dicha vocalía. En esta investigación se pretende que a través de la realización de las actividades propuestas en este manual, los estudiantes se apoyen en el uso del software matemático GeoGebra para la solución de problemas y la comprensión de conceptos teóricos de la asignatura. Cabe mencionar que algunos profesores ya habían trabajado cuatro semestres con una primera versión de este manual, en el ITC, el cual se ha ido modificando a fin de propiciar a través de su uso una mejora en el aprendizaje del Cálculo Diferencial. Considerando esta información como punto de partida para la presente investigación.

# **2. Objetivos**

#### **Objetivo general**

 Analizar el impacto del uso de software matemático en el proceso enseñanza aprendizaje de la asignatura de Cálculo Diferencial, en los Institutos Tecnológicos de Celaya y de Roque.

## **Objetivos específicos**

- Capacitar a los profesores en el manejo del software GeoGebra aplicado al Cálculo Diferencial.
- Certificar al menos al 25% de los profesores que impartan asignaturas del área de Ciencias Básicas como usuarios del software GeoGebra.
- Revisar y corregir el manual de prácticas de Cálculo Diferencial con el uso del software Geogebra, por los integrantes y colaboradores del cuerpo académico del departamento de Ciencias Básicas.
- Diseñar y validar los instrumentos de evaluación del aprendizaje de las competencias específicas que comprende la asignatura de Cálculo Diferencial, así como el examen diagnóstico de la misma.
- Usar el manual de prácticas como estrategia de enseñanza aprendizaje en los grupos experimentales de Cálculo Diferencial de cada institución.
- Utilizar los instrumentos de evaluación del aprendizaje en los grupos experimentales y de control para determinar el nivel de los aprendizajes logrados: conocimientos adquiridos y habilidades desarrolladas al utilizar el software GeoGebra como apoyo para el curso.

# **Hipótesis**

(Hi). Se tiene una mejora en el desempeño académico de los alumnos de la asignatura de Cálculo Diferencial cuando se utiliza el software GeoGebra como una herramienta de apoyo.

# **3. Métodos**

# **Población**

El universo se constituyó con 32 grupos de estudiantes del ITCelaya y 3 del ITRoque que cursaron la asignatura de Cálculo Diferencial durante el semestre agosto–diciembre 2016.

Para la aplicación del método se hicieron los siguientes compromisos con la vocalía de Cálculo diferencial:

- Se acordó que todos los grupos debían responder los instrumentos en línea, tanto el examen diagnóstico como los instrumentos de evaluación de cada parcial en la plataforma Schoolgy.
- La calificación de cada parcial se integró de la siguiente manera: el 50% correspondió al examen parcial diseñado por el profesor, 10% del instrumento de evaluación en línea, 15% de las prácticas y 25% para otras actividades diseñadas por el profesor, tales como problemarios, mapas conceptuales, actividades integradoras, exámenes rápidos, etc.

## **Diseño de instrumentos**

Se utilizó un manual de ocho prácticas, las cuales se diseñaron para favorecer el desarrollo de las competencias específicas del programa de estudios de la asignatura. En estas prácticas se utilizó el software GeoGebra para que el alumno realizara cambios en los patrones de comportamiento de los conceptos a adquirir y obtener conclusiones de los mismos. Como ejemplo se muestra a continuación la práctica número 4.

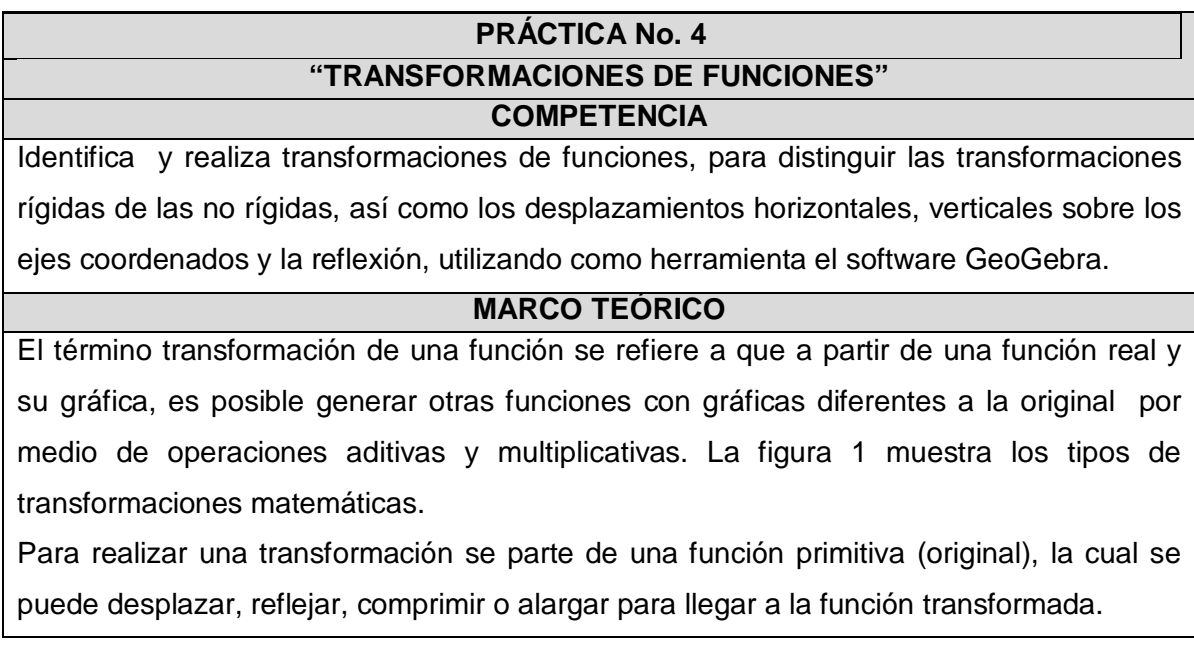

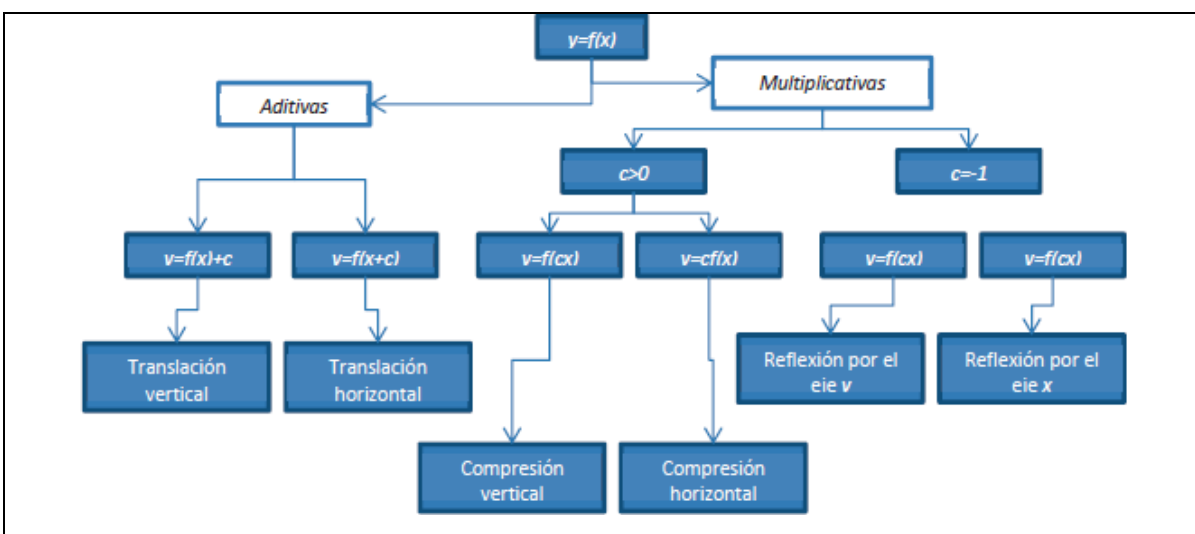

Figura 1 Transformaciones matemáticas

*TRANSFORMACIONES RÍGIDAS:* Es una transformación que cambia sólo la posición de la gráfica en el plano *XY* , pero no su forma. Se presentan dos tipos: desplazamientos o traslaciones y reflexiones.

#### *DESPLAZAMIENTOS*

Sea  $f(x)$  una función,  $c > 0$  y  $b > 0$ , si:

- **a)**  $y = f(x) + c$  entonces se desplaza la gráfica de  $f(x)$ , *c* unidades hacia arriba.
- **b)**  $y = f(x) c$  entonces se desplaza la gráfica de  $f(x)$ , *c* unidades hacia abajo.
- **c)**  $y = f(x+c)$  entonces se desplaza la gráfica de  $f(x)$ , *c* unidades hacia la izquierda.
- **d)**  $y = f(x-c)$  entonces se desplaza la gráfica de  $f(x)$ , *c* unidades hacia la derecha.
- **e)**  $y = f(x+c)+b$  entonces se desplaza la gráfica de  $f(x)$ , *c* unidades hacia la izquierda y *b* unidades hacia arriba.

# *REFLEXIONES*

Sea  $f(x)$  una función en donde:

- **a)**  $y = -f(x)$ , se refleja la gráfica de  $f(x)$  con respecto al eje X.
- **b)**  $y = f(-x)$ , se refleja la gráfica de  $f(x)$  con respecto al eje Y.

#### *EJEMPLOS:*

Sea  $f(x) = x^2$  con vértice en el punto *A* que tiene coordenadas:  $(0,0)$ , figura 2.

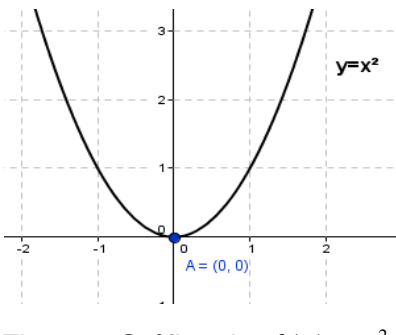

Figura 2 Gráfica de  $f(x) = x^2$ .

Si se desea trasladar la función original  $f(x) = x^2$ , dos unidades hacia abajo, entonces es necesario realizar un desplazamiento vertical de la forma:  $y = f(x) - c$ , por lo cual se debe asignar un valor igual al número de unidades que se va a desplazar; *c* = 2 y se obtendrá la función transformada:  $y = x^2 - 2$ . Se observa en la gráfica de la figura 3 que el vértice de la función parabólica se ha desplazado dos unidades verticalmente hacia abajo, afectando la coordenada del vértice, ahora la ordenada *y* es igual a −2, y las coordenadas del vértice serán  $A = (0, -2)$ .

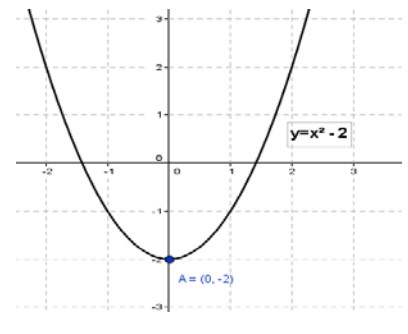

Figura 3 Gráfica de  $f(x) = x^2 - 2$ 

Un desplazamiento horizontal a la izquierda está dado por  $y = f(x + c)$ , si se desea realizar un desplazamiento de dos unidades a la izquierda a la función original,  $f(x) = x^2$ , entonces  $c = 2$  y se genera la nueva función con regla de correspondencia:  $y = (x + 2)^2$ . Se observa en la gráfica de la figura 4 que las coordenadas del vértice se encuentran ahora en el punto *A*(−2,0), ya que el desplazamiento sólo fue horizontal, por lo que únicamente se afectó a la coordenada en *x* .

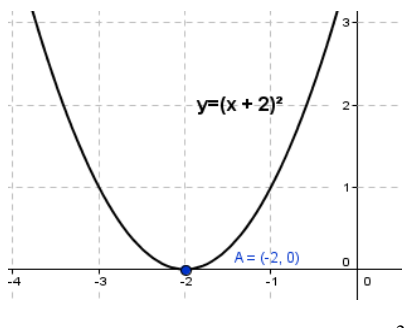

Figura 4 Gráfica de  $y = (x + 2)^2$ .

Al combinar las dos transformaciones: tanto la horizontal como la vertical en la función original  $f(x) = x^2$ , es decir, si se desplaza la función verticalmente hacia abajo en 2 unidades y horizontalmente hacia la izquierda 2 unidades, se generará la función con regla de correspondencia:  $y = (x + 2)^2 - 2$ ,cuya gráfica tiene vértice en el punto  $A(-2, -2)$ , tal como se observa en la figura 5.

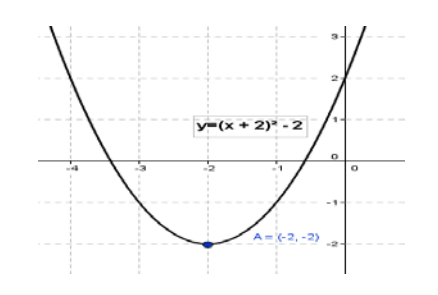

Figura 5. Gráfica de  $y = (x+2)^2 - 2$ 

Si se desea realizar una reflexión sobre el eje *Y* con la función  $g(x) = (x+2)^2 - 2$ , la teoría indica que la transformación es  $y = g(-x)$ , aplicando esta transformación, tenemos que la regla de correspondencia de la función es:  $y = (-x + 2)^2 - 2$ . En la gráfica de la figura 6, se han trazado tanto la función  $g(x)$  con líneas punteadas, como su reflexión sobre el eje*Y* , con línea continua.

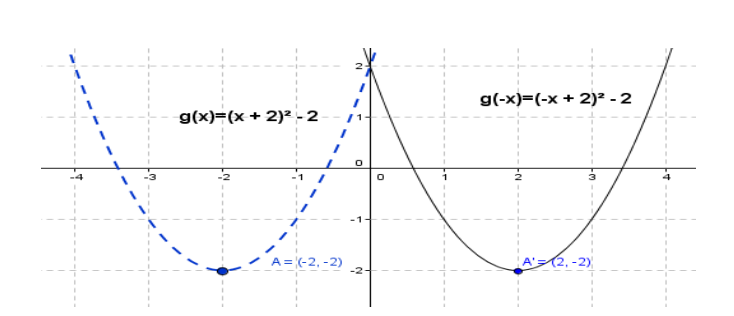

Figura 6 Gráfica de las funciones  $g(x) = (x + 2)^2 - 2$   $g(-x) = (-x + 2)^2 - 2$ .

*TRANSFORMACIONES NO RÍGIDAS:* Son transformaciones que cambian el largo o el ancho de la gráfica de una función, esto es, causan una distorsión, un cambio en la forma de la gráfica original. Son conocidas como alargamientos o estiramientos, y compresiones.

Sea  $f(x)$  una función,  $c > 1$ , si:

- **a)**  $y = c f(x)$ , se alarga verticalmente la gráfica de  $f(x)$ , por un factor  $c$ .
- **b)**  $y = \frac{1}{c} f(x)$ , se comprime verticalmente la gráfica de  $f(x)$ , por un factor  $c$ .
- **c)**  $y = f(cx)$ , se comprime horizontalmente la gráfica de  $f(x)$ , por un factor c.
- **d)**  $y = f\left(\frac{1}{2}\right)$  $f=\int\!\left(\frac{1}{cx}\right)$ , se alarga horizontalmente la gráfica de  $\ f(x)$ , por un factor  $c$  .

#### *EJEMPLOS:*

1. Sea  $f(x) = \sqrt{x}$ , cuya representación gráfica se encuentra en la figura 7.

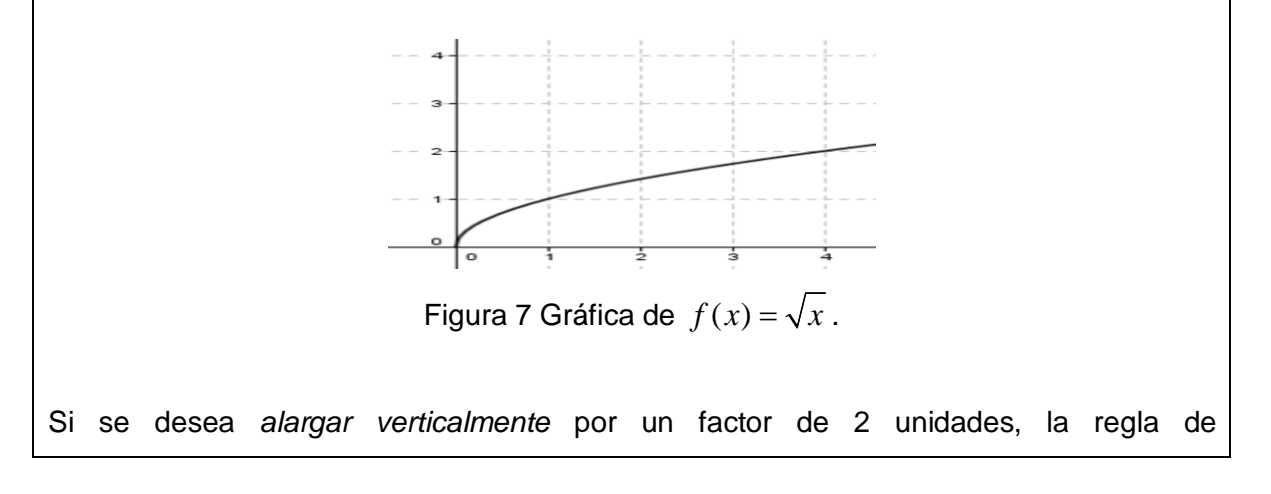

correspondencia es:  $y = 2f(x) = 2\sqrt{x}$ .

En la gráfica original de  $f(x)$  se puede observar que para 1 unidad en el eje X le corresponde 1 unidad en el eje *Y* , formando la coordenada (1,1) de la gráfica, si se presta atención a la gráfica del alargamiento vertical se observa que, para un factor de 1 unidad en el eje *X* , corresponden 2 unidades en el eje *Y* , teniendo así la coordenada (1,2), tal como se muestra en la figura 8.

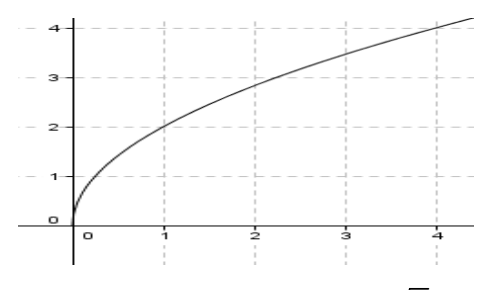

Figura 8. Gráfica de  $y = 2\sqrt{x}$ .

En la gráfica de la figura 9 se puede observar una *compresión vertical* por un factor de 3 unidades, la regla de correspondencia de la función para esta transformación es  $y = \frac{1}{3}\sqrt{x}$ .

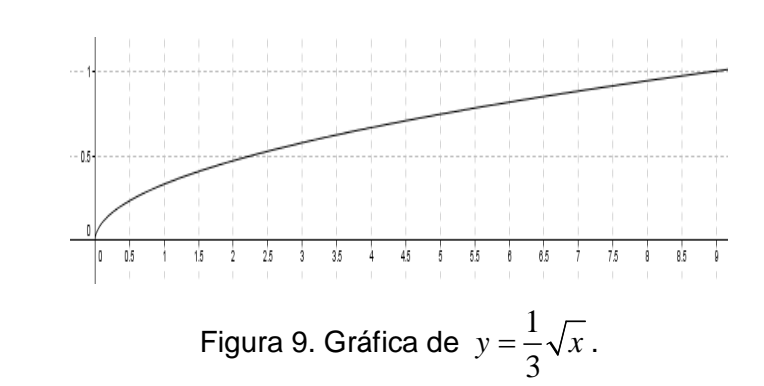

#### **2. Funciones Trigonométricas**

#### **Función Seno**

Sea la función *f* : R →  $\left[-1,1\right]$  definida por *f* (*x*) = *sen x*, cuya grafica se muestra en figura 10 y sus características son:

**Dominio:**  $D_f = R$ 

- Rango:  $R_f = [-1,1]$
- Periodo:  $T = 2\pi$
- Función impar:  $sen(-x) = -sen x$
- En general:  $f(x) = Asen(Bx+C) + D$

Donde:

$$
- A = Amplitud.
$$

$$
-T=\frac{2\pi}{B}.
$$

- *C* = *Traslación horizontal ó ángulo de fase*.
- *D* = *Traslación vertical* =

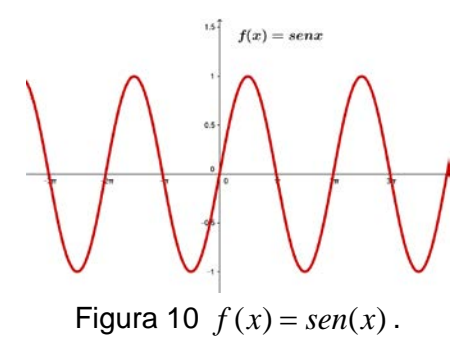

#### **Función Coseno**

Sea la función *f* : R →  $\left[-1,1\right]$  definida por  $f(x) = \cos x$ , cuya grafica se muestra en figura 11 y sus características son:

- Dominio:  $D_f = R$
- **Rango:**  $R_f = [-1,1]$
- Periodo:  $T = 2\pi$
- $\frac{\cos(-x) \cos x}{x}$
- En general:  $f(x) = A\cos(Bx + C) + D$

Donde:

$$
- A = Amplitud.
$$

$$
-T=\frac{2\pi}{B}.
$$

 $C = Translación horizontal ó ángulo de fase.$ 

*Pistas Educativas Vol. 38 - ISSN: 2448-847X Reserva de derechos al uso exclusivo No. 04-2016-120613261600-203 http://itcelaya.edu.mx/ojs/index.php/pistas*

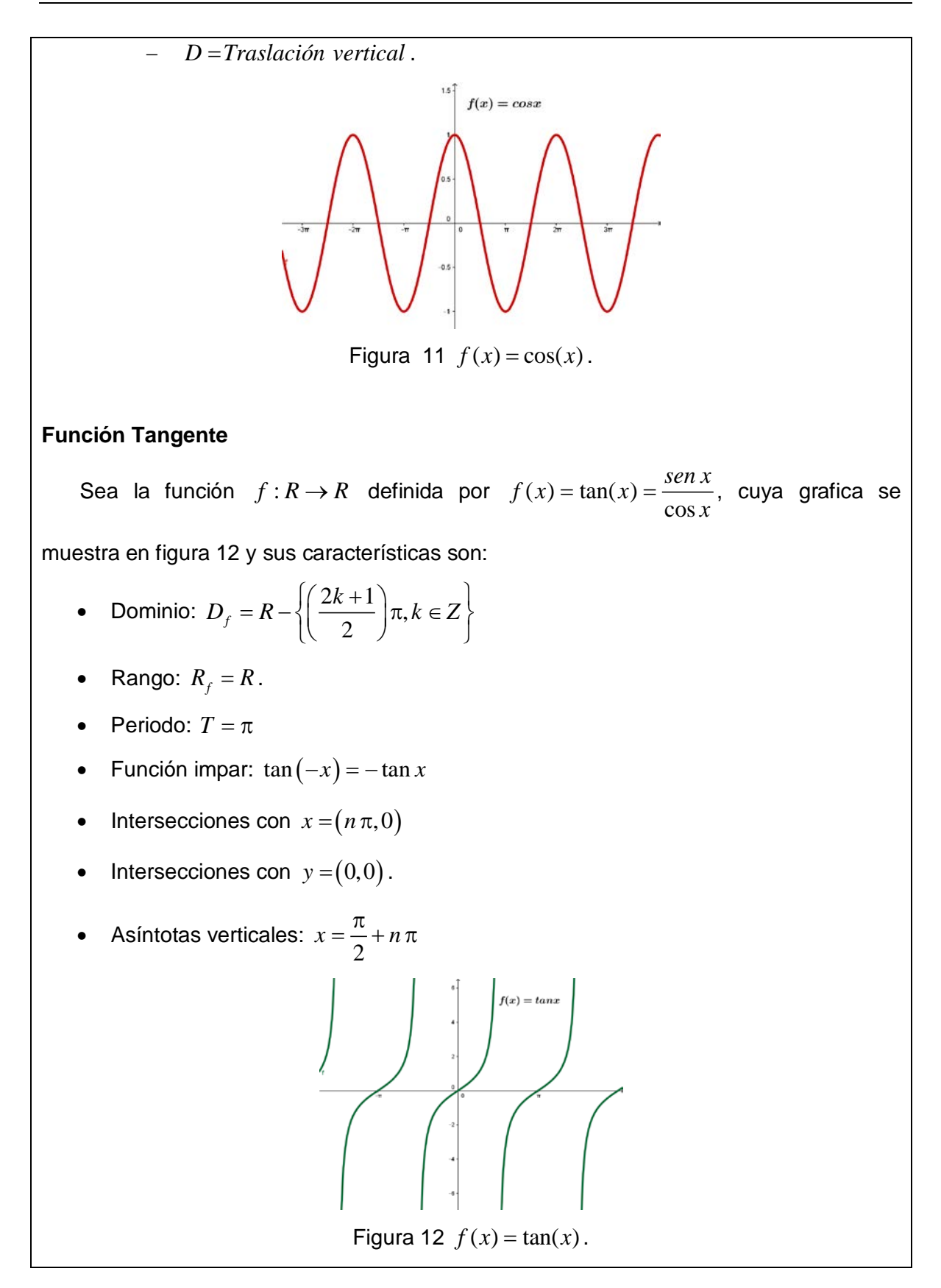

*Pistas Educativas Vol. 38 - ISSN: 2448-847X Reserva de derechos al uso exclusivo No. 04-2016-120613261600-203 http://itcelaya.edu.mx/ojs/index.php/pistas*  $\sim$ 317 $\sim$ 

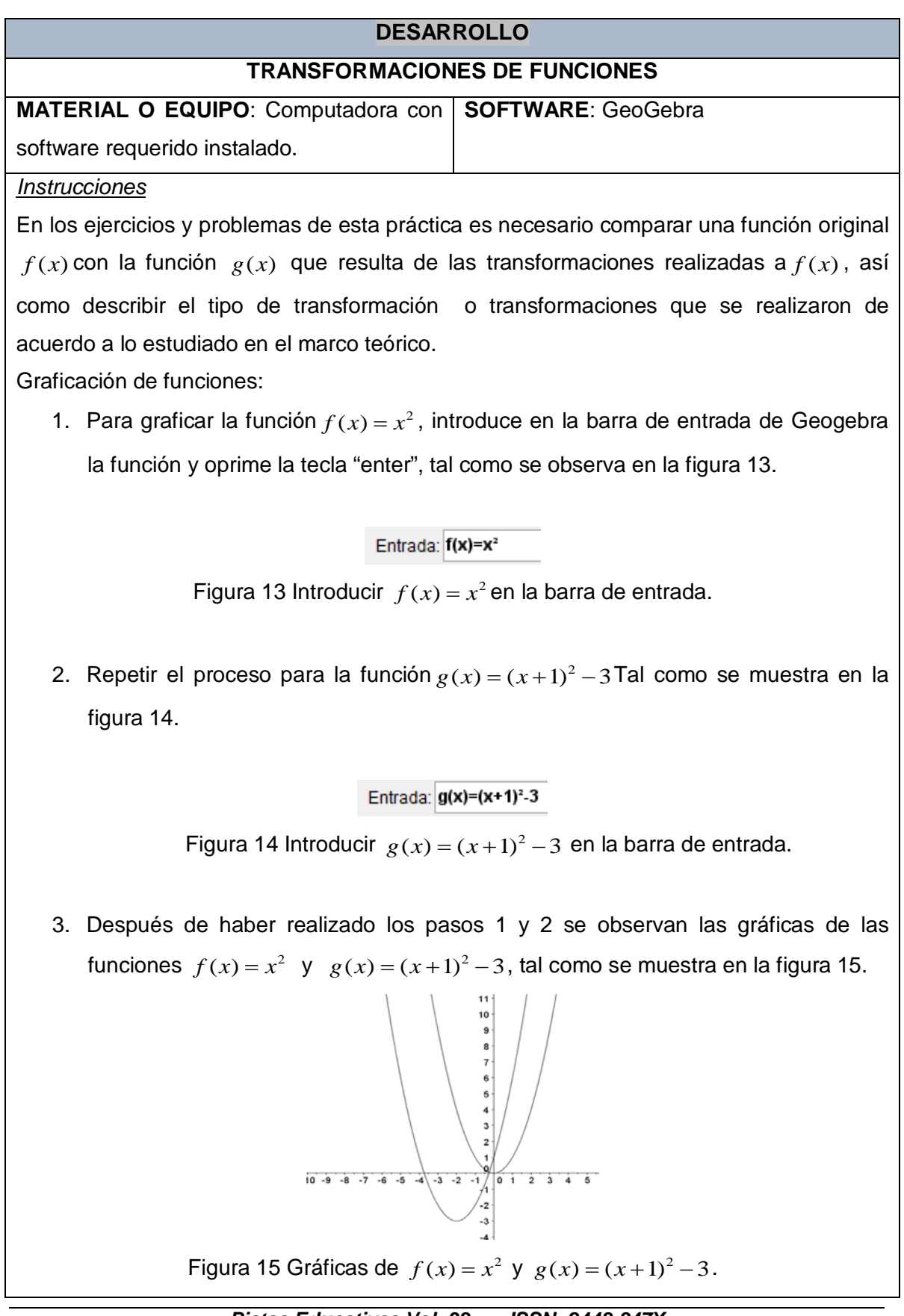

*Pistas Educativas Vol. 38 - ISSN: 2448-847X Reserva de derechos al uso exclusivo No. 04-2016-120613261600-203 http://itcelaya.edu.mx/ojs/index.php/pistas*

- 4. En caso de que no aparezcan o no se visualicen adecuadamente da click en las herramientas del menú  $\left[\begin{matrix} 0 & \cdots \\ \cdots & \cdots \end{matrix}\right]$  con las que podrás alejar, acercar o desplazar el gráfico para que se aprecie mejor.
- 5. Para diferenciar las gráficas de las funciones, cambia sus propiedades e identifícalas con diferentes tipos de líneas (punteada y continua), para ello selecciona con  $\boxed{k}$  la figura que desees modificar y oprime click con el botón derecho del mouse, esto desplegará un menú, tal como se muestra en la figura 16.

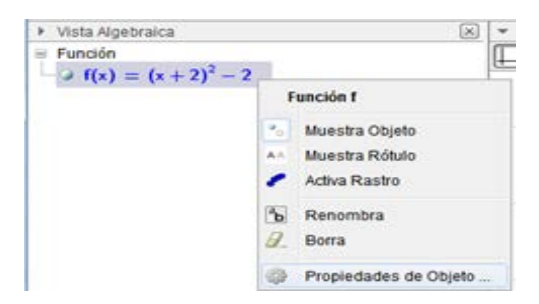

Figura 16 Menú para cambio de propiedades.

6. Del menú que se muestra en la figura 16 selecciona la opción "Propiedades de objeto" y se abrirá una nueva ventana titulada "Preferencias" en la cual se encuentran pestañas con la identificación "Color" o "Estilo", donde puedes seleccionar el color, grosor de trazo y estilo de trazo de la gráfica de la función seleccionada, tal como se muestra en la figura 17.

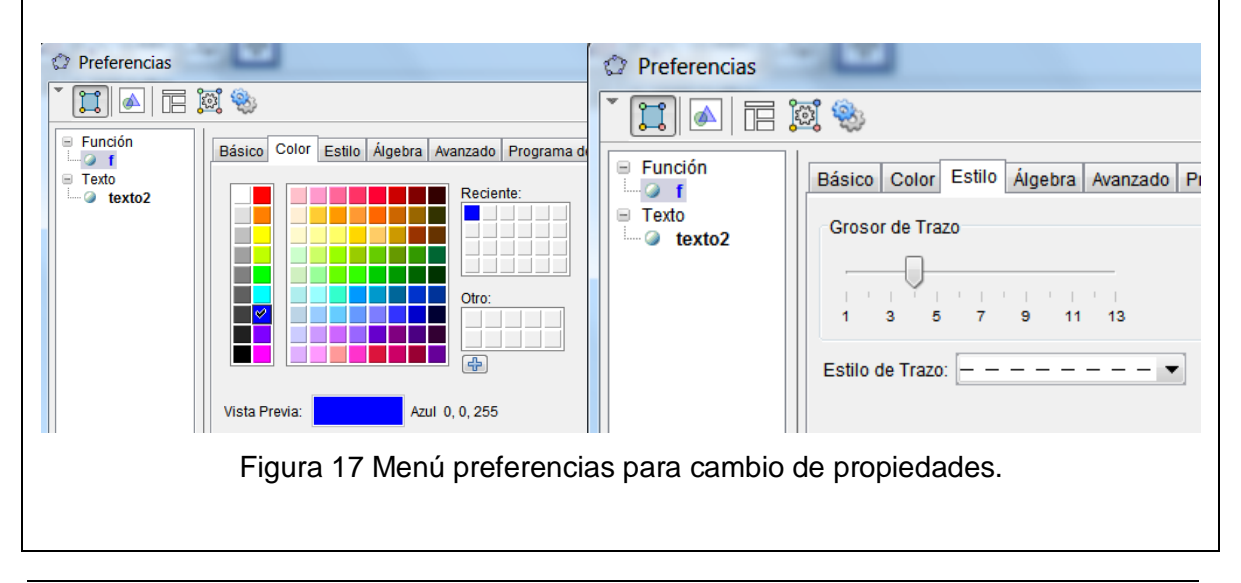

*Pistas Educativas Vol. 38 - ISSN: 2448-847X Reserva de derechos al uso exclusivo No. 04-2016-120613261600-203 http://itcelaya.edu.mx/ojs/index.php/pistas*  $\sim$ 319 $\sim$ 

7. También deberás etiquetar las gráficas de las funciones, es decir que aparezca en pantalla el nombre de la función y su forma algebraica. Una forma sencilla de hacerlo es seleccionar con **R** la función en la vista Algebraica y arrastrar hasta la vista Gráfica con el mouse, tal como se muestra en la figura 18.

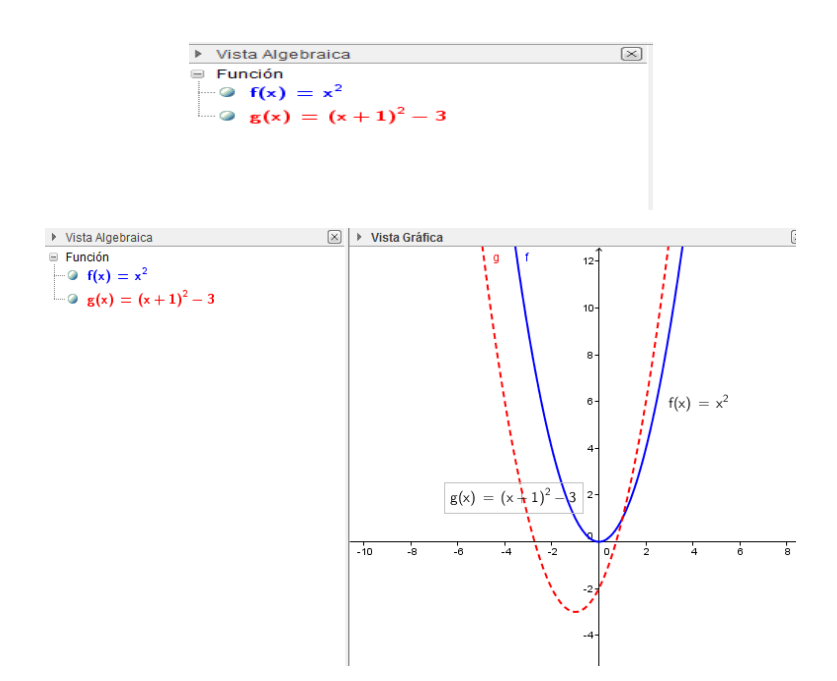

Figura 18. Etiquetas para las gráficas.

8. En ocasiones será necesario cambiar la relación de aspecto de la gráfica, por ejemplo, en el caso de las funciones exponenciales donde su recorrido se incrementa rápidamente para valores pequeños de *x* .Para visualizar la gráfica de  $f(x) = e^x$  en el intervalo −5 ≤ x ≤ 5 y en el rango de  $f(x)$  de [-10,480], da "click" en el botón derecho del mouse sobre la vista gráfica sin tocar ningún objeto para visualizar el menú de la vista gráfica que aparece en la figura 19.

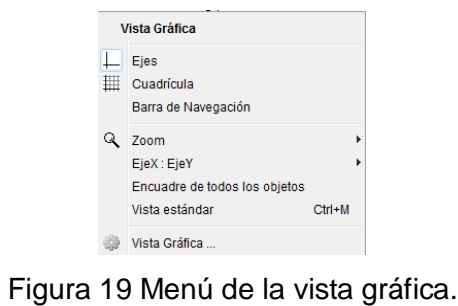

*Pistas Educativas Vol. 38 - ISSN: 2448-847X Reserva de derechos al uso exclusivo No. 04-2016-120613261600-203 http://itcelaya.edu.mx/ojs/index.php/pistas*  $\sim$ 320 $\sim$ 

Selecciona la opción "Vista Gráfica" con lo que desplegará la ventana "Preferencias", selecciona la pestaña "Básico", como se muestra en la figura 20, en donde podrás cambiar los valores mínimos y máximos de las escala de los ejes *x* y *y* , de tal manera que el gráfico se visualice con la escala deseada, como se muestra en la figura 21.

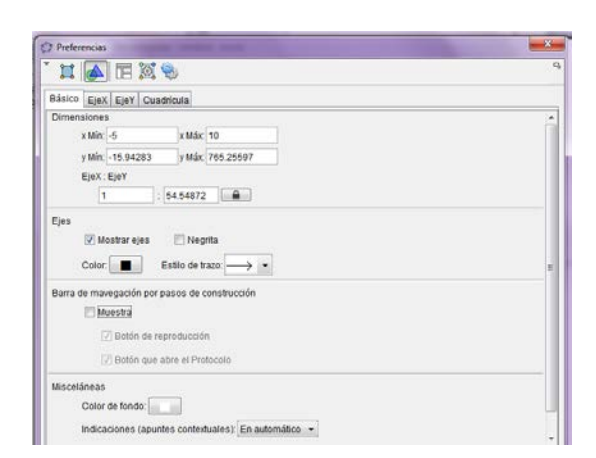

Figura 20 Menú de la ventana preferencias.

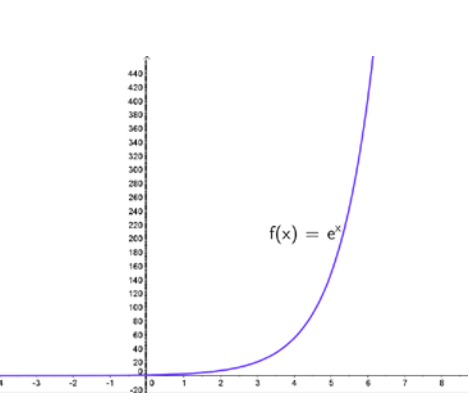

Figura 21 Gráfica con la escala adecuada.

#### **EJERCICIO No. 1**

a) Grafica la función  $f(x) = \cos x$  y realiza una por una las transformaciones que sean necesarias para que obtengas la función  $g(x) = -3\cos\left(x + \frac{\pi}{2}\right) + 1$  . Personaliza cada gráfica con diferente estilo de línea (línea punteada, línea combinada de puntos y rayas, etc.) y la función  $g(x)$  con línea continua de

*Pistas Educativas Vol. 38 - ISSN: 2448-847X Reserva de derechos al uso exclusivo No. 04-2016-120613261600-203 http://itcelaya.edu.mx/ojs/index.php/pistas*  $\sim$ 321 $\sim$ 

espesor 7.

- b) Realiza un análisis visual en cada trasformación de las gráficas que elaboraste en el inciso anterior y explica lo que fuiste realizando en cada una de ellas para transformar a  $f(x)$  en  $g(x)$ .
- c) Grafica la función  $f(x) = |x|$  y realiza las siguientes transformaciones:
	- Reflexión respecto al eje X.
	- Estiramiento vertical por un factor de 2.
	- Desplazamiento sobre el eje Y de ½ unidades a la derecha.
- d) Identifica la función como  $h(x)$  y escríbela:  $h(x) = -2|x| + 0.5$
- e) Pega abajo las gráficas de la función  $f(x)$  y sus transformaciones e identifíquelas como  $f_1(x)$ ,  $f_2(x)$ ,  $f_3(x)$  y  $h(x)$ . Personaliza cada gráfica con diferente estilo de línea (línea punteada, línea combinada de puntos y rayas, etc.) y la función  $h(x)$  con línea continua de espesor 7.

## **EJERCICIO No. 2**

Para la función  $f(x)$ , realiza las transformaciones que se indican a continuación:

$$
f(x) = \begin{cases} x^2 & -10 \le x < 1 \\ 2x + 1 & 1 \le x \le 10 \end{cases}
$$

- a) Desplazar 3 unidades hacia la derecha.
- b) Desplazar dos unidades hacia abajo.
- c) Identifícala como  $g(x)$  y escríbela enseguida:

$$
g(x) = \begin{cases} (x-3)^2 - 2 & -10 \le x < 1 \\ 2(x-3) - 2 & 1 \le x \le 10 \end{cases}
$$

- e) Pega en la parte de abajo las gráficas de las funciones  $f(x)$   $\sqrt{g(x)}$ . Personaliza cada gráfica con diferente estilo de línea (línea punteada, línea combinada de puntos y rayas, etc.) y la función  $g(x)$  con línea continua de espesor 7.
- f) A la función  $g(x)$  del inciso anterior, aplica una reflexión sobre el eje X.
- g) Identifica la función como  $h(x)$  y escríbela:

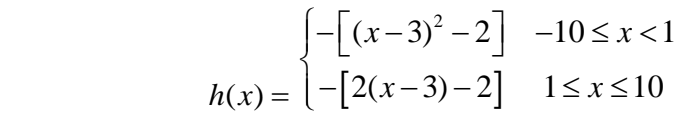

h) Pega abaio la gráfica de las funciones  $g(x)$  y  $h(x)$ . Personaliza cada gráfica con diferente estilo de línea (línea punteada, línea combinada de puntos y rayas, etc.) y la función  $h(x)$  con línea continua de espesor 7.

## **EJERCICIO No. 3**

a) Observa la gráfica de la figura 22 de la función definida a trozos y escribe la regla de correspondencia de la función como  $f(x)$ .

Figura 22 Función definida a trozos.

b) Realiza las siguientes transformaciones a la función  $f(x)$ 

- Desplazar tres unidades hacia arriba.
- Desplazar una unidad hacia la izquierda.
- Escribe la regla de correspondencia e identifícala como  $g(x)$ .
- c) Pega la gráfica de las funciones  $f(x) \vee g(x)$  abajo. Personaliza cada gráfica con diferente estilo de línea (línea punteada, línea combinada de puntos y rayas, etc.) y la función  $g(x)$  con línea continua de espesor 7.

#### **EJERCICIO No. 4**

Grafica en el programa GeoGebra la función  $f(x) = cos(x)$ :

d) Introduce los puntos:

$$
(0,1); (\pi,-1); \left(\frac{3\pi}{2},0\right); (2\pi,1); \left(-\frac{\pi}{2},0\right); (-\pi,-1); \left(-\frac{3\pi}{2},0\right); (-2\pi,1); \left(\frac{\pi}{2},0\right);
$$

e) Imprime la gráfica y en la gráfica impresa, realiza una transformación de cada uno de esos puntos, trasládalos 1 unidad hacia arriba y 2 a la derecha, manualmente traza la gráfica de la función que contiene los puntos transformados e identifícala

como  $g(x)$ 

- f) Pega abajo las gráficas obtenidas.
- g) Según la transformación realizada en los pasos 1 al 5, escribe cuál es la regla de correspondencia de la nueva función:  $g(x) = cos(x-2) + 1$
- h) A partir de la función  $f(x)$  introduce los puntos:

$$
(0,1); (\pi,-1); \left(\frac{3\pi}{2},0\right); (2\pi,1); \left(-\frac{\pi}{2},0\right); (-\pi,-1); \left(-\frac{3\pi}{2},0\right); (-2\pi,1); \left(\frac{\pi}{2},0\right);
$$

- i) Imprime la gráfica, en la gráfica impresa, refleja cada uno de los puntos sobre el eje *x* manualmente y traza la gráfica de la función que contiene los puntos transformados e identifícala como  $h(x)$
- j) Pega abajo las gráficas obtenidas.
- k) Según la transformación realizada en los pasos 8 al 10, escribe cuál es la regla de correspondencia de la nueva función:  $h(x) = -\cos(x)$
- l) Grafica en GeoGebra la función  $f(x) = -3\cos(2\pi x + 4\pi)$  y contesta
	- ¿Cuál es la amplitud de la función?
	- ¿Cuál es el período de la función?
- m) Gráfica  $f(x) = \cos x$  con el programa Geogebra y haz las transformaciones

necesarias para obtener  $g(x) = \cos \left( 2\pi x - \frac{\pi}{2} \right) + 1$ .

- n) Pega en el espacio de abajo las gráficas que obtuviste. Personaliza las gráficas para observar las transformaciones de forma adecuada.
- o) Realiza un análisis visual en las gráficas del inciso anterior y explica las transformaciones realizadas:
	- Desplazar  $\pi/2$ unidades hacia la derecha
	- Comprimir  $2\pi$  unidades
	- Desplazar una unidad hacia arriba**.**

#### **PROBLEMA No. 1**

La cantidad de combustible  $F(t)$  (en miles de millones de galones), empleados en camiones, de 1980 a 2002, se pueden aproximar con la función  $F(t) = 20.6 + 0.035t^2$   $0 \le t \le 22$ .

Donde t representa el año, y para t=0,  $F(t)$  representa la cantidad de combustible para

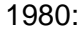

- a) Describe cada paso de la transformación de la función básica  $f(t) = t^2$  para que tome la forma de  $F(t)$  con el dominio especificado y pega la gráfica en la parte de abajo. Personaliza cada gráfica con diferente estilo de línea (línea punteada, línea combinada de puntos y rayas, etc.) y la función  $F(t)$  con línea continua de espesor 7.
- b) Reescribe la función  $F(t)$  tal que en t=0,  $F(t)$  represente la cantidad de combustible en 1990. Explica la transformación que hiciste y grafica la función original con su respectiva transformación.
- c) Usa el modelo obtenido en el inciso b) para predecir la cantidad de combustible usado en camionetas en 2010. ¿Cuánto incrementó la cantidad de combustible de 1990 a 2010?

#### **PROBLEMA No. 2**

Las cantidades  $M(t)$  (en millones de dólares) de deuda sin pagar en Estados Unidos, de 1990 a 2002, se pueden aproximar mediante la función

 $M(t) = 0.0054(t + 20.396)^2$   $0 \le t \le 12$ 

Donde t representa el año, y en la función para t=0,  $M(t)$  representa la deuda sin pagar para 1990:

a) Describe paso a paso la transformación de la función básica  $f(t) = t^2$ , para que tome la forma de  $M(t)$ 

Traza la gráfica con el programa GeoGebra en el dominio especificado y pega la gráfica en la parte de abajo.

b) Reescribe la función $M(t)$ , tal que en t=0,  $M(t)$  represente la deuda sin pagar para el año 2000, explica el tipo de transformación que realizaste, grafica la función con su respectiva transformación y pégala abajo.

#### **PROBLEMA No. 3**

Cuando un técnico afina un piano, golpea un diapasón de afinación para obtener una nota musical y se produce un movimiento ondulatorio que puede aproximarse por la función  $f(t) = 0.001 \text{sen} (800 \pi t)$ , donde *t* es el tiempo (en segundos):

- a) ¿Cuál es el periodo de la función?
- b) ¿Cuál es la Amplitud de la función?

c) Con el programa GeoGebra grafica la función del movimiento ondulatorio de la nota musical, pega la gráfica en la parte de abajo. (Nota: para visualizar la función modifica las escalas de los ejes *x* y *y* para que sean del orden de 1x10<sup>-3</sup>.En el menú de "Opciones" selecciona la opción "Redondeo" y elije 15 cifras decimales.

d) La frecuencia  $f$  está dada por  $f = \frac{1}{T}$ . ¿Cuál es la frecuencia de la nota?

#### **GUÍA DE PREGUNTAS**

- 1. Una reflexión en el eje X de  $y = f(x)$  se representa por:
- 2. Las gráficas de  $f(x) = |x| + 6$  y de  $f(x) = |-x| + 6$  serán idénticas o no? Por qué?
- 3. Una transformación no rígida de  $y = f(x)$  representada por  $h(x) = f(cx)$ , si  $0 < c < 1$ es :
- 4. Los alargamientos horizontales y verticales y las compresiones se denominan transformaciones?
- 5. Las transformaciones que no modifican la gráfica de la función, únicamente la posición en el plano cartesiano, se denominan:

#### **Lista de valores para el reporte de la práctica**

Para que el reporte sea revisado y se otorgue la puntuación convenida, es necesario que cumpla con las características mostradas en tabla 1.

También se diseñaron y validaron el examen diagnóstico y 4 instrumentos de evaluación, uno para cada parcial, a fin de determinar el nivel de desarrollo de las competencias específicas del cálculo diferencial que lograron los estudiantes.

Los instrumentos diseñados determinaron el nivel de desarrollo de cada una de las competencias específicas propuestas en el programa de la asignatura de Cálculo Diferencial, las cuales son:

- Números reales. Comprender las propiedades de los números reales para resolver desigualdades de primer y segundo grado con una incógnita y desigualdades con valor absoluto, representando las soluciones en la recta numérica real.
- Funciones. Comprender el concepto de función real y tipos de funciones, así como estudiar sus propiedades y operaciones.

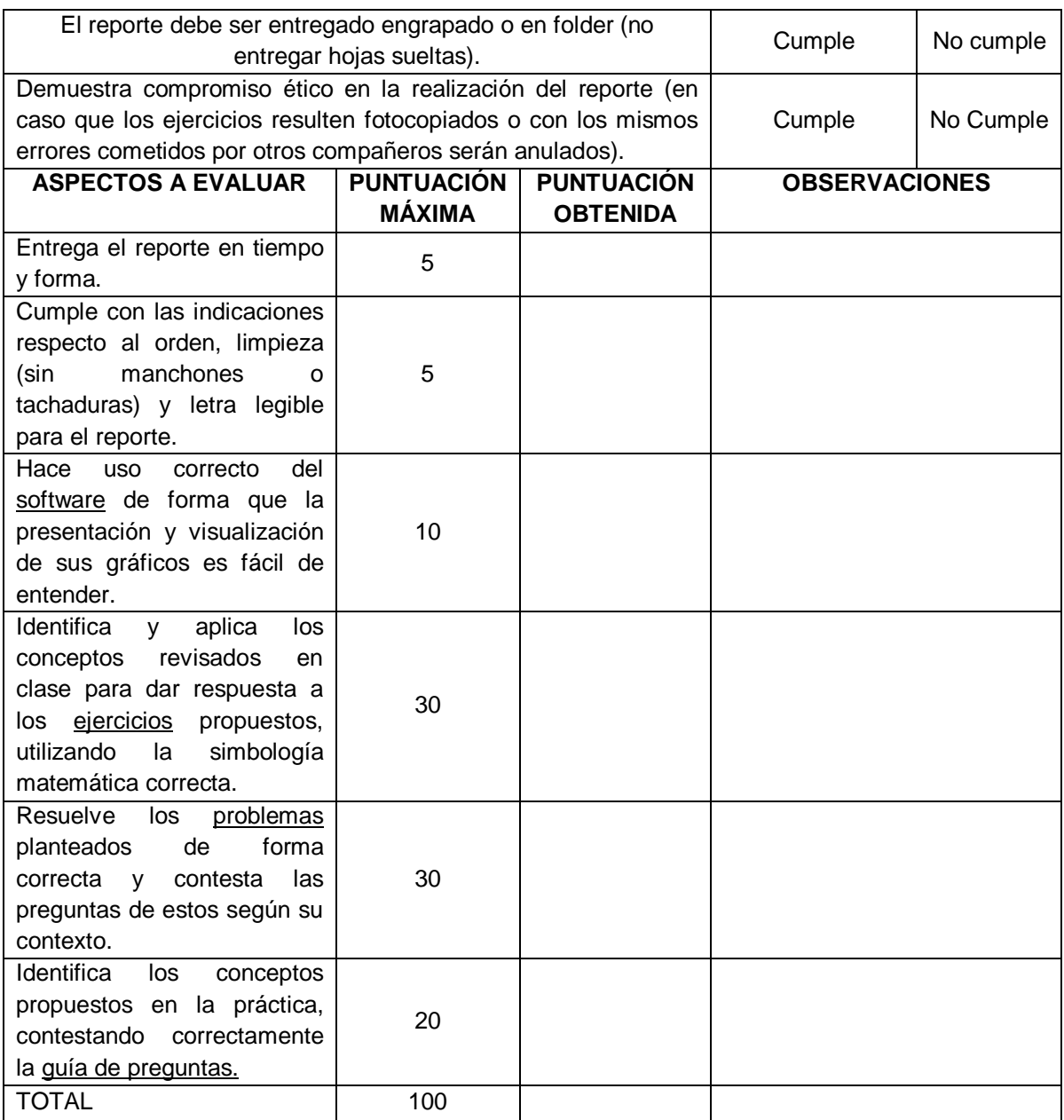

#### Tabla 1 Características a evaluar del reporte de práctica.

• Límite y continuidad. Comprender el concepto de límite de funciones y aplicarlo para determinar analíticamente la continuidad de una función en un punto o en un intervalo y mostrar gráficamente los diferentes tipos de discontinuidad.

- Derivadas. Comprender el concepto de derivada para aplicarlo como la herramienta que estudia y analiza la variación de una variable con respecto a otra.
- Aplicaciones de la derivada. Aplicar el concepto de la derivada para la solución de problemas de optimización y de variación de funciones y el de diferencial en problemas que requieren de aproximaciones.

Los cinco instrumentos fueron diseñaron por los integrantes del cuerpo académico de esta investigación y los integrantes de la vocalía de Cálculo Diferencial, con la finalidad de que incluyeran los indicadores de alcance propuestos para cada una de las competencias específicas a desarrollar en la asignatura.

Debido a la gran cantidad de estudiantes a los que se tenía que atender (32 grupos en ITCelaya y 3 grupos en Roque) fue necesario utilizar la plataforma Schoology para la aplicación de los instrumentos de evaluación, tanto para el examen diagnóstico como para los instrumentos de cada parcial.

A continuación se muestra el segundo instrumento de evaluación.

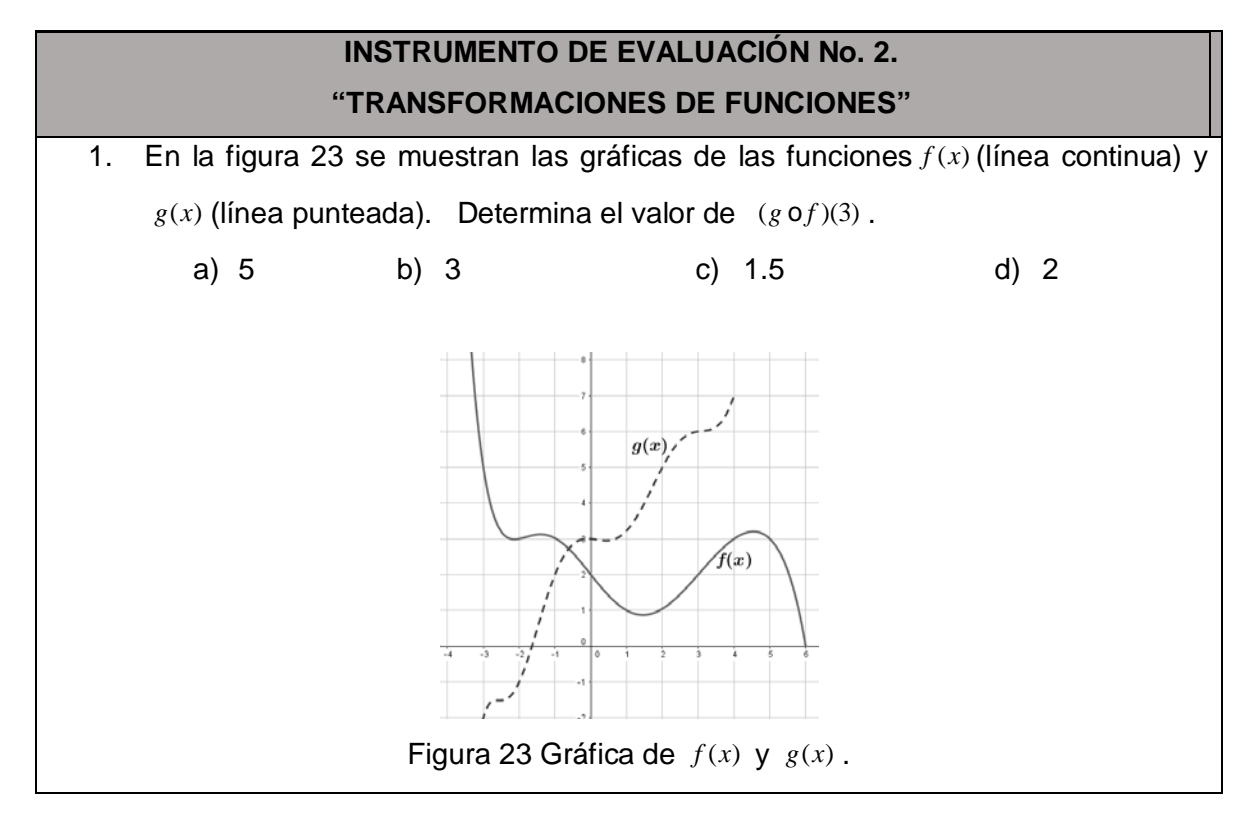

*Pistas Educativas Vol. 38 - ISSN: 2448-847X Reserva de derechos al uso exclusivo No. 04-2016-120613261600-203 http://itcelaya.edu.mx/ojs/index.php/pistas*  $\sim$ 328 $\sim$ 

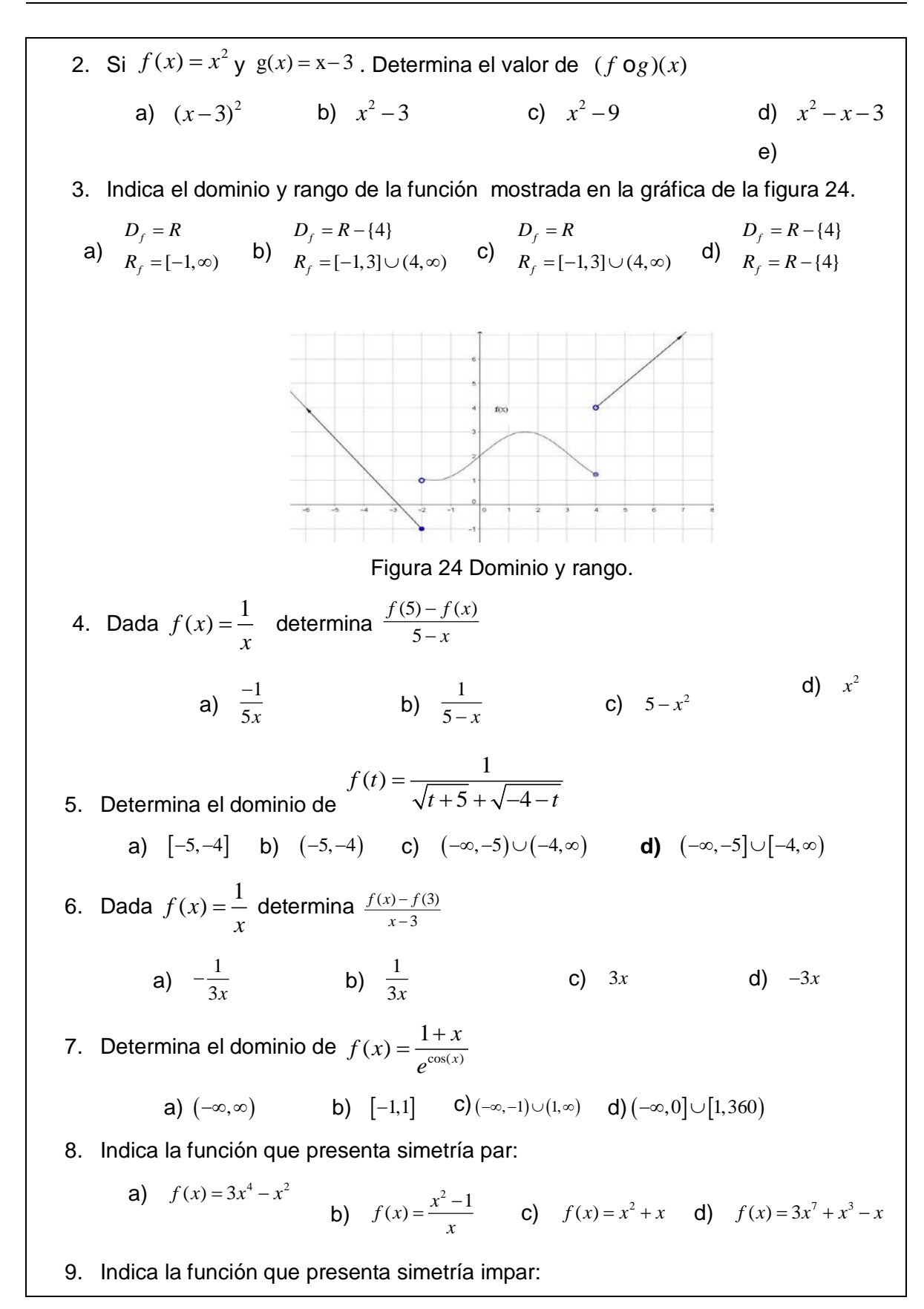

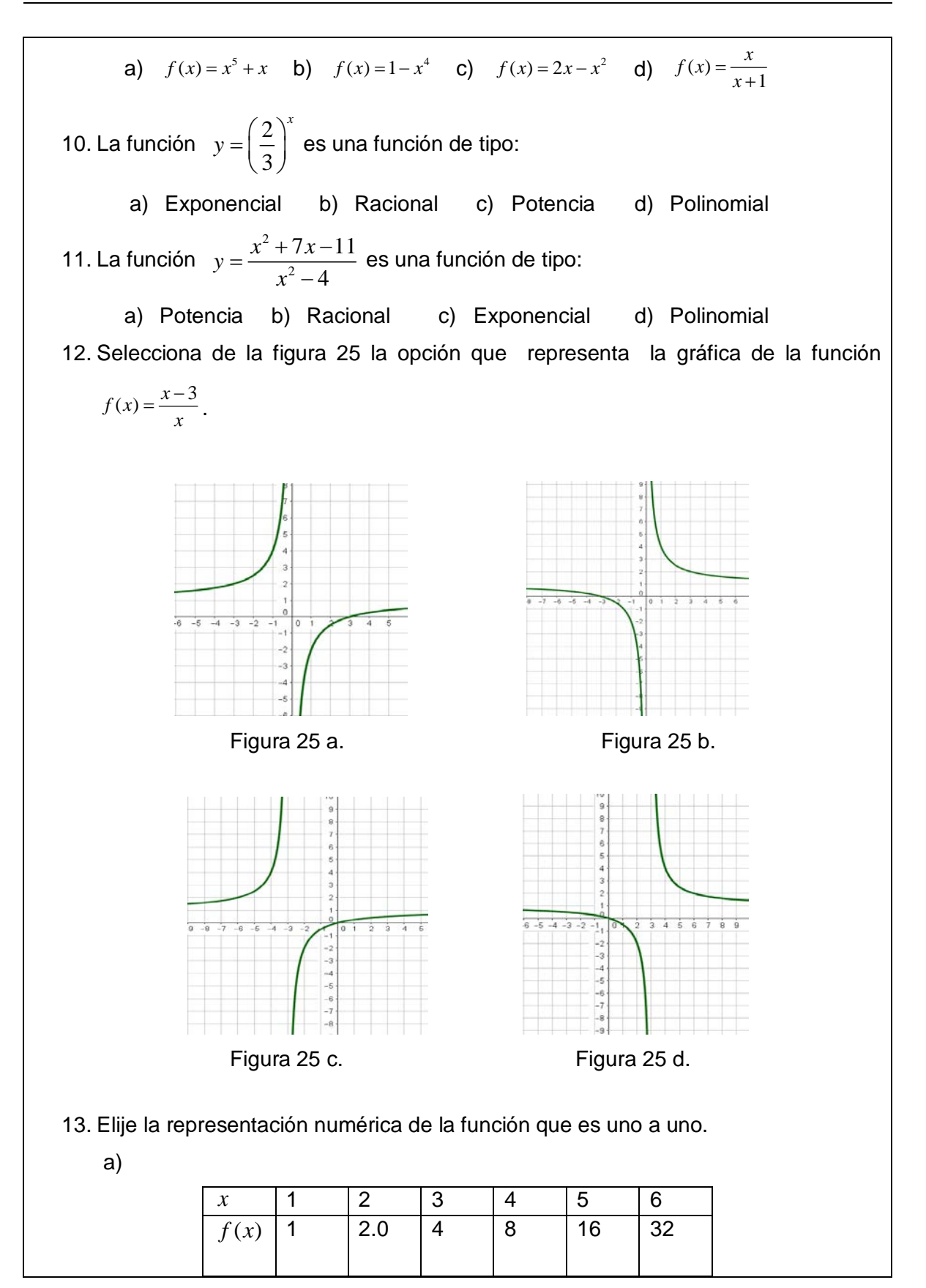

*Pistas Educativas Vol. 38 - ISSN: 2448-847X Reserva de derechos al uso exclusivo No. 04-2016-120613261600-203 http://itcelaya.edu.mx/ojs/index.php/pistas*  $\sim 330$ ~

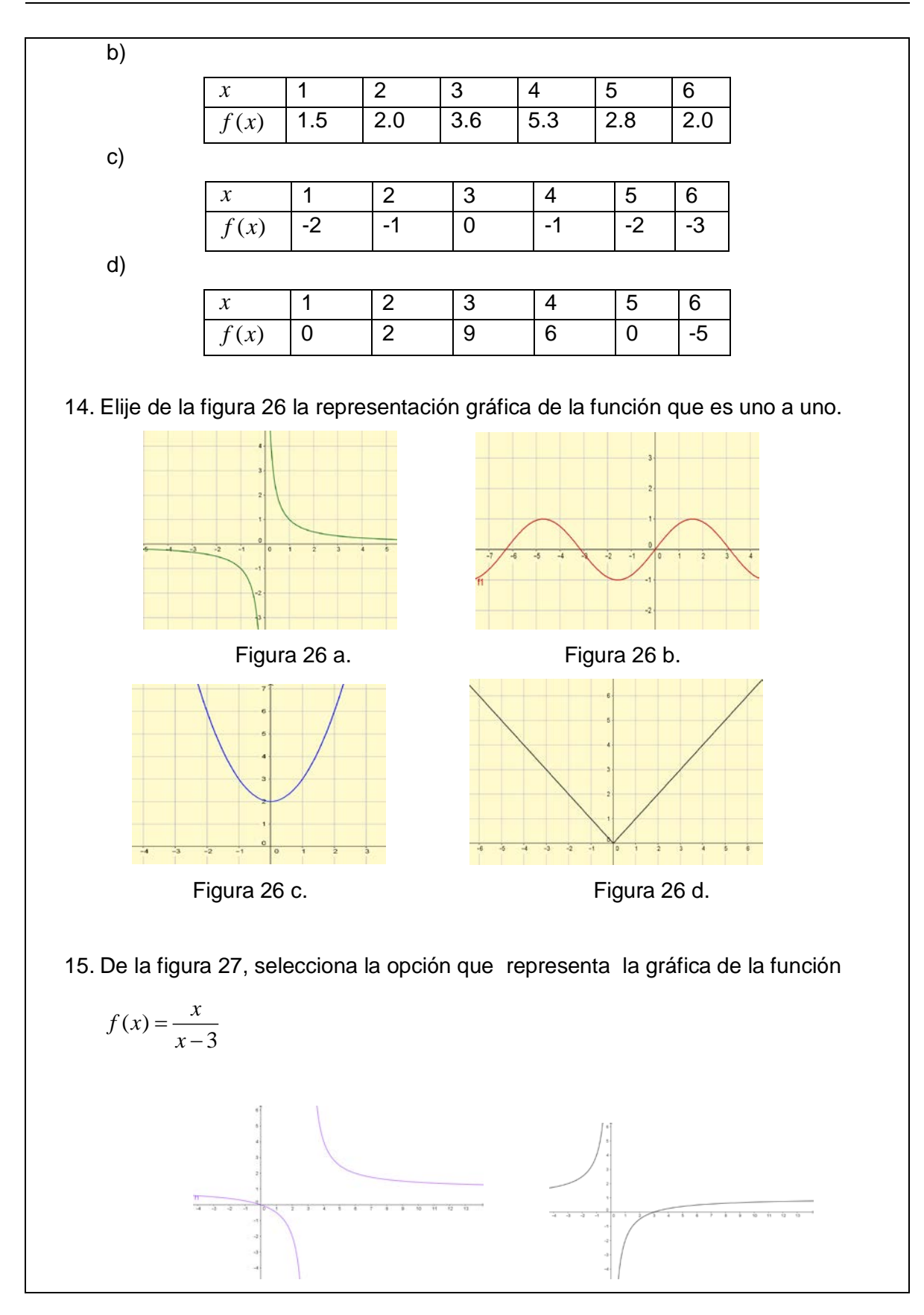

*Pistas Educativas Vol. 38 - ISSN: 2448-847X Reserva de derechos al uso exclusivo No. 04-2016-120613261600-203 http://itcelaya.edu.mx/ojs/index.php/pistas*  $\sim$ 331 $\sim$ 

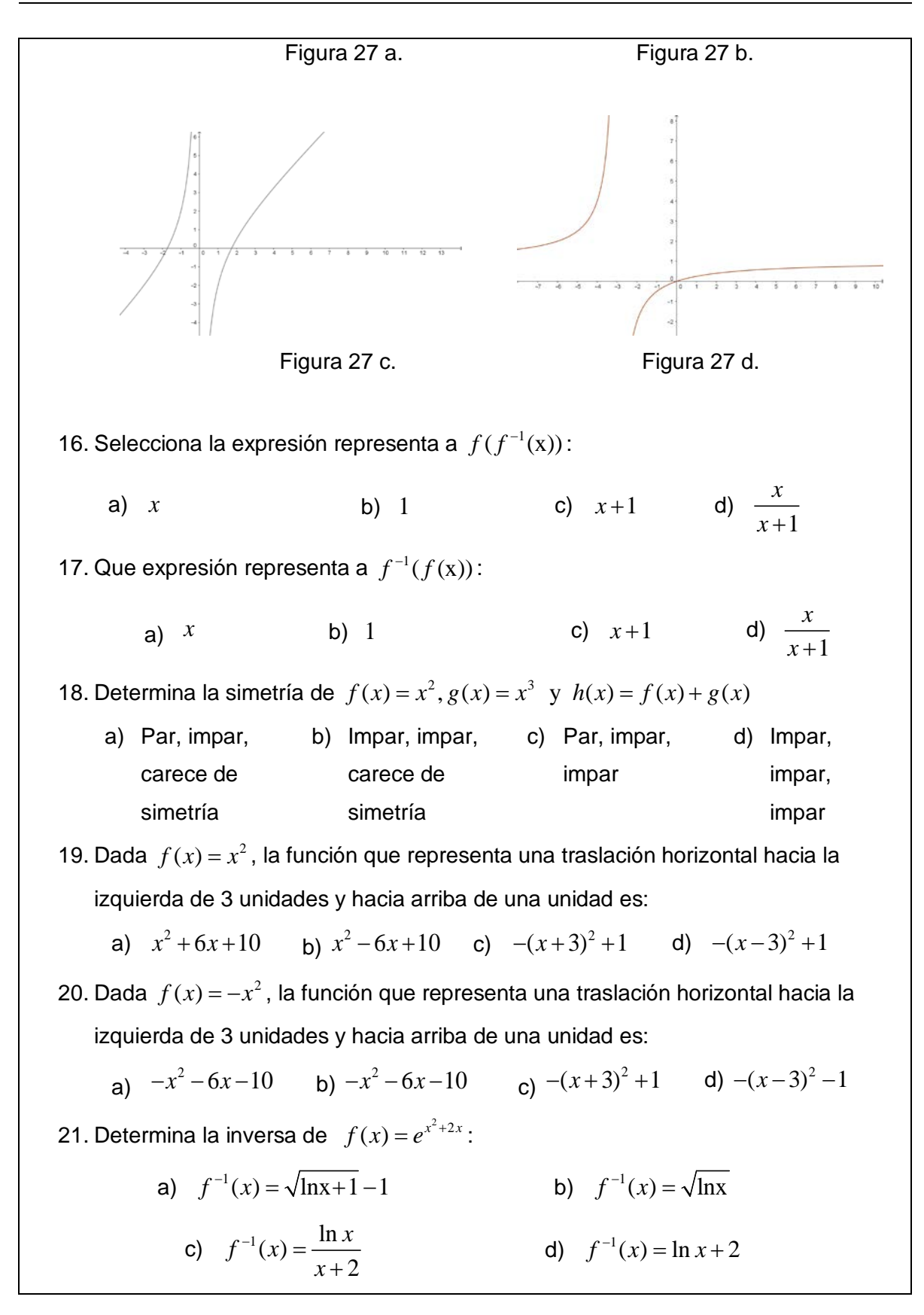

22. Determina la inversa de  $f(x) = e^{2x-1}$ : a)  $f^{-1}(x) = \frac{(1 + \ln x)}{2}$ *b*  $f^{-1}(x) = \sqrt{2(\ln x)}$ c)  $f^{-1}(x) = \frac{\ln x}{2x}$ *x* d)  $f^{-1}(x) = \ln x + 2$ 23. Sea  $f(2) = -8$  y  $f(-3) = 4$  determina  $\frac{f^{-1}(-8) - f^{-1}(4)}{f^{-1}(2)}$  $(2) + f(-3)$  $f^{-1}(-8) - f$  $f(2) + f$  $f^{-1}(-8) - f^{-1}$  $+f($ a)  $-\frac{5}{4}$ 4  $-\frac{5}{4}$  b)  $\frac{1}{4}$  c)  $\frac{5}{12}$  d)  $\frac{1}{12}$ 24. Sea  $f(1) = 1/3$  y  $f(-2) = 4$  determina  $^{1}(\frac{1}{2})+2f^{-1}(4)$ 3  $(-2) + f(1)$  $f^{-1}(\frac{1}{2}) + 2f$  $f(-2) + f$  $\frac{1}{2}$  + 2 f  $-2$ ) + a)  $-\frac{9}{12}$ 13  $-\frac{9}{13}$  b)  $\frac{25}{3}$  c)  $\frac{3}{25}$  d)  $\frac{5}{12}$ 

25. De las gráficas presentadas en la figura 28 Indica cuales representan una función o relación de acuerdo a como se encuentran ordenadas:

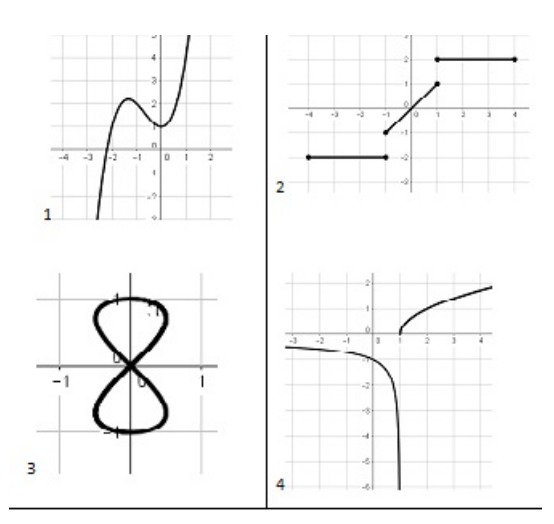

Figura 28 Gráficas de funciones y relaciones.

26. Dada la función  $g(x) = \frac{\cos(\frac{x}{2})}{3}$  su amplitud y periodo son: a)  $\frac{1}{3}$ y 4 $\pi$ b)  $\frac{1}{3}$ y  $\pi$ 

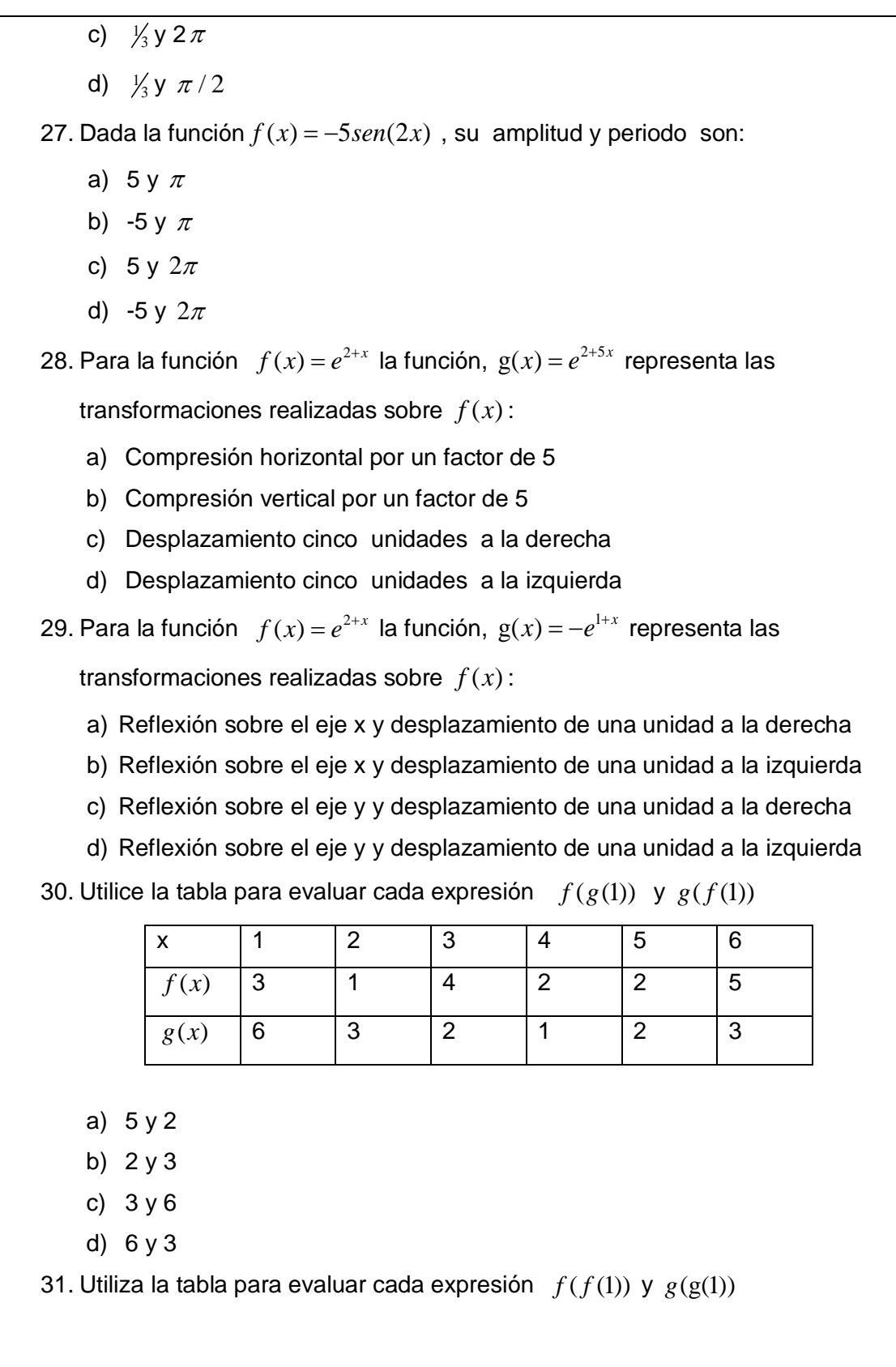

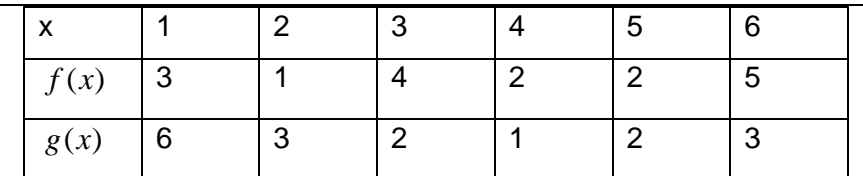

a) 4 y 3

b) 3 y 4

- c) 3 y 6
- d) 2 y 4

32. Determina el dominio de la función  $f(x) = \sqrt{x}$   $g(x) = 9 - x^2$   $h(x) = \frac{f(x)}{g(x)}$ 

- a)  $D_h = \lceil 0,3 \rceil \cup (3,\infty)$
- b)  $D_h = R \{-3,3\}$
- c)  $D_h = R \{-3\}$
- d)  $D_h = (-\infty, -3) \cup (3, \infty)$

33. Determina el dominio de la función  $f(x) = \sqrt{x}$   $g(x) = 9 - x^2$   $h(x) = \frac{f(x)}{g(x)}$ 

- a)  $D_h = \begin{bmatrix} 0.3 \end{bmatrix} \cup \begin{bmatrix} 3, \infty \end{bmatrix}$
- b)  $D_h = R \{-3,3\}$
- c)  $D_h = R \{-3\}$

d) 
$$
D_h = (-\infty, -3) \cup (3, \infty)
$$

34. Determina el dominio de la función  $h(x) = \frac{g(x)}{f(x)}$  si se tiene que  $f(x) = \sqrt{x}$  y

$$
\begin{array}{c}\n\bullet \\
\bullet \\
\bullet\n\end{array} \qquad D_h = (0, \infty)
$$

 $g(x) = 9 - x^2$ 

- b)  $D_h = (-\infty, -3) \cup (3, \infty)$
- c)  $D_h = R \{-3, 3\}$

$$
\mathsf{d} \mathsf{)} \qquad D_{\scriptscriptstyle h} = \left[ 0, \infty \right)
$$

35. Si  $f(x) = \sqrt{1 + x}$  y  $g(x) = \sqrt{1 - x}$  determina el dominio de  $h(x) = f(x) + g(x)$ 

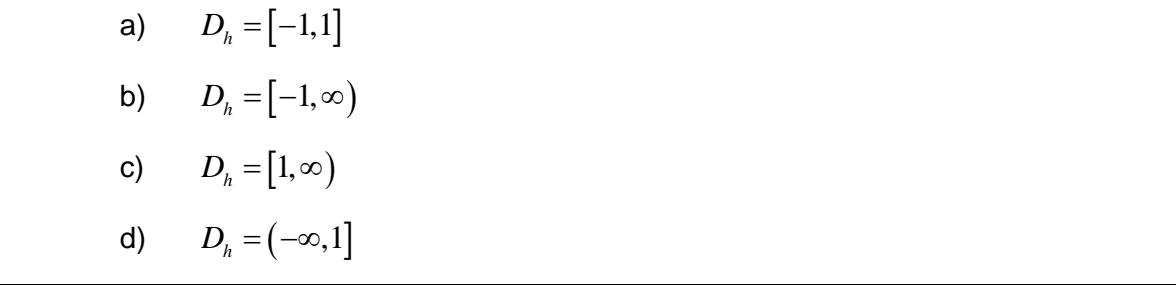

# **4. Resultados**

 En el periodo intersemestral de 2016, se capacitó tanto a los profesores del ITR como a los del ITCelaya, que impartieron clase a los grupos de la asignatura de Cálculo Diferencial en el uso del software GeoGebra. De un total de 22 profesores que impartieron la asignatura, se certificaron 12 como usuarios del software (55%), además de otros 9 profesores que no la impartieron en esta ocasión. Se revisó, corrigió, contestó y validó el manual de prácticas por los profesores de la vocalía de cálculo diferencial y los profesores del cuerpo académico de la investigación a través de pruebas cruzadas. Se diseñaron, corrigieron y validaron el examen diagnóstico y los cuatro instrumentos de evaluación del aprendizaje de las competencias específicas que comprende la asignatura de cálculo diferencial por parte de los profesores del cuerpo académico de la investigación.

En el semestre agosto diciembre 2016 el proceso se inició dándoles a conocer a los maestros que iban a impartir la asignatura de cálculo diferencial, todos y cada uno de los acuerdos que se establecieron para la investigación.

Los instrumentos diseñados se aplicaron en ambas instituciones de manera paralela y con la información obtenida, se conformaron las bases de datos que permitieron el análisis estadístico de los grupos por maestro y especialidad.

# **Análisis por maestro**

Las figuras 29 a 42 presentan algunas gráficas representativas donde se comparan los promedios de las calificaciones obtenidas en los instrumentos y los promedios de las calificaciones obtenidas al final del curso de cada uno de los alumnos de los maestros seleccionados.

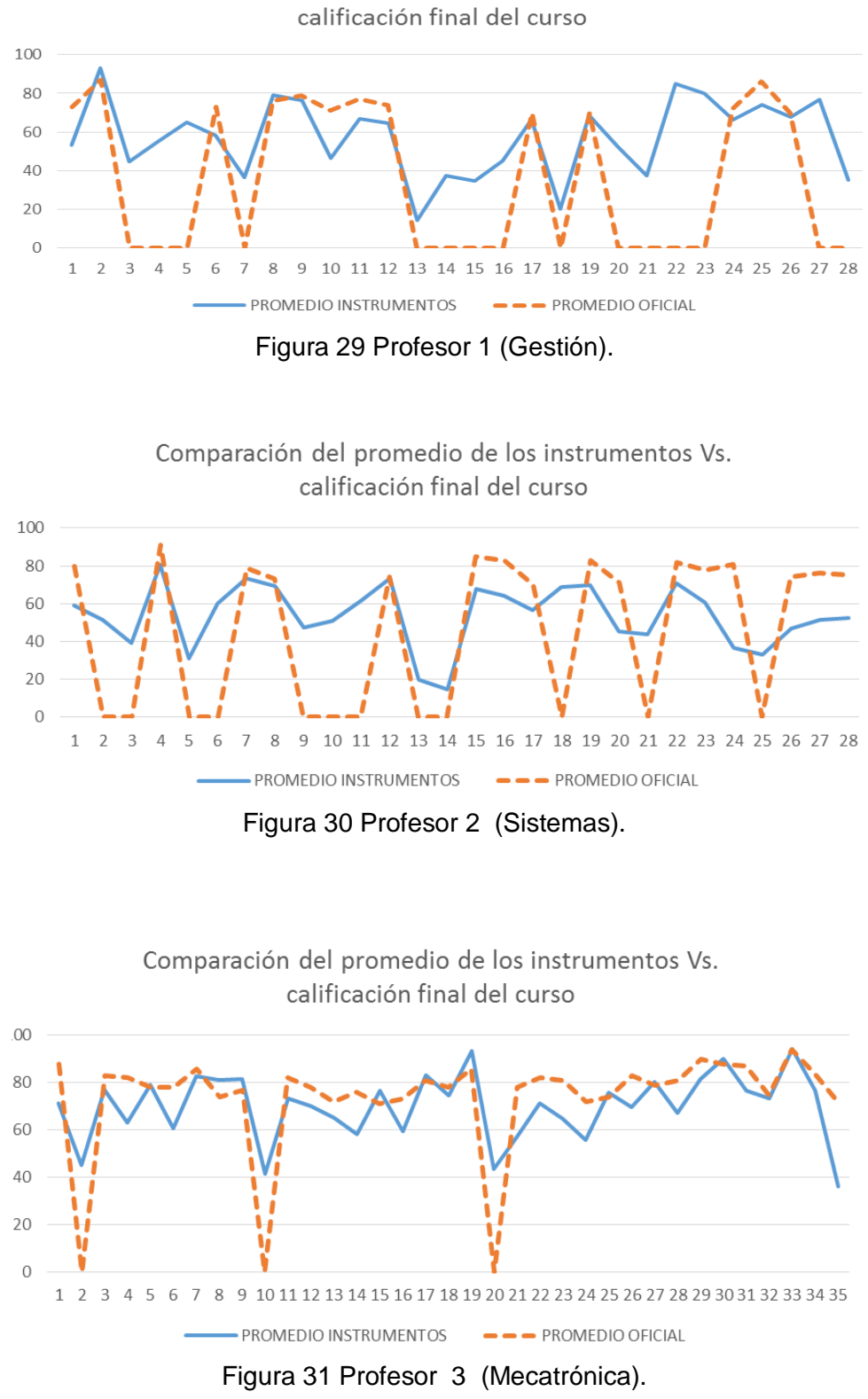

Comparación del promedio de los instrumentos Vs.

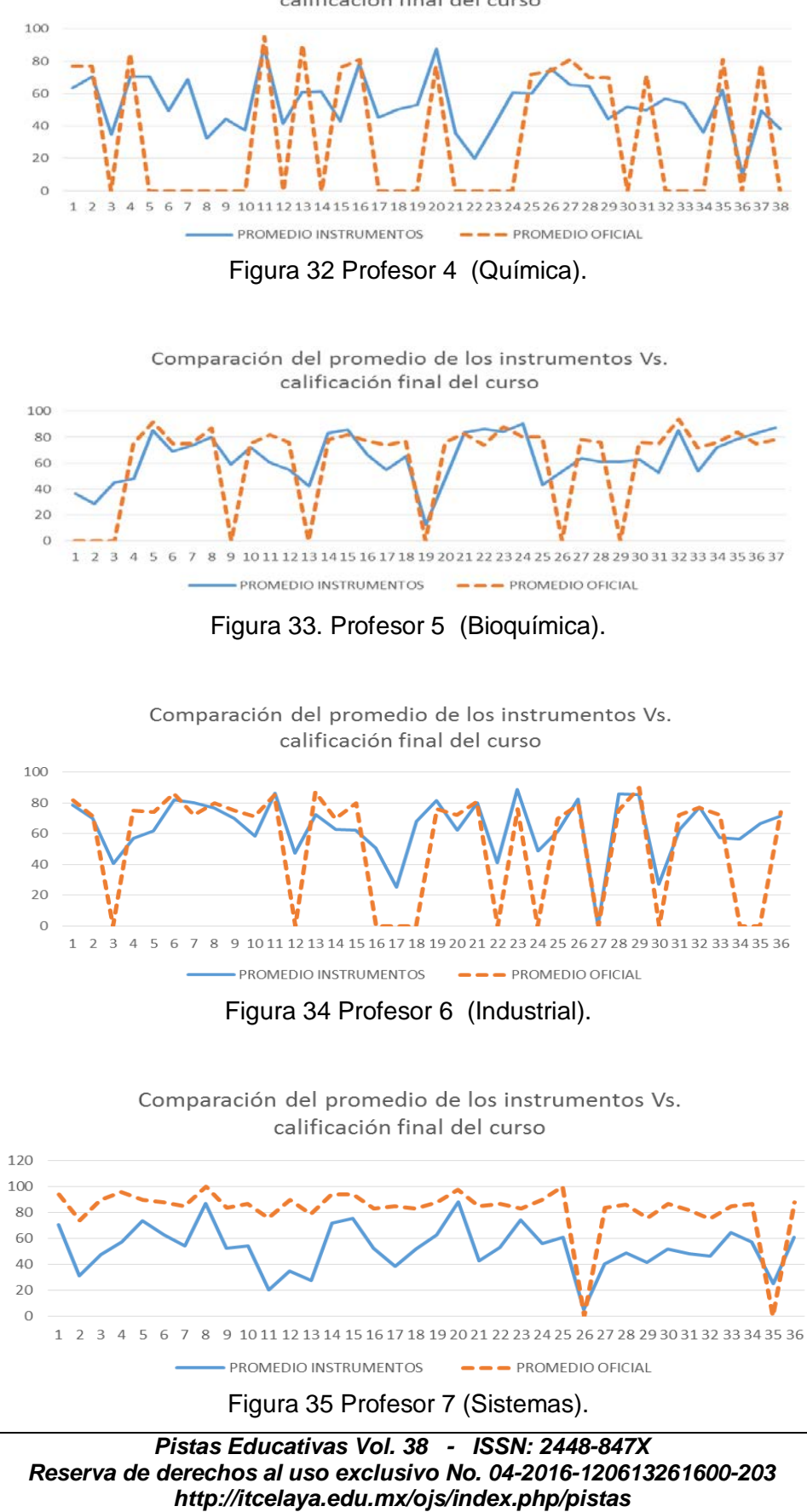

 $\sim 338$ ~

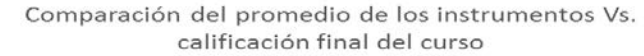

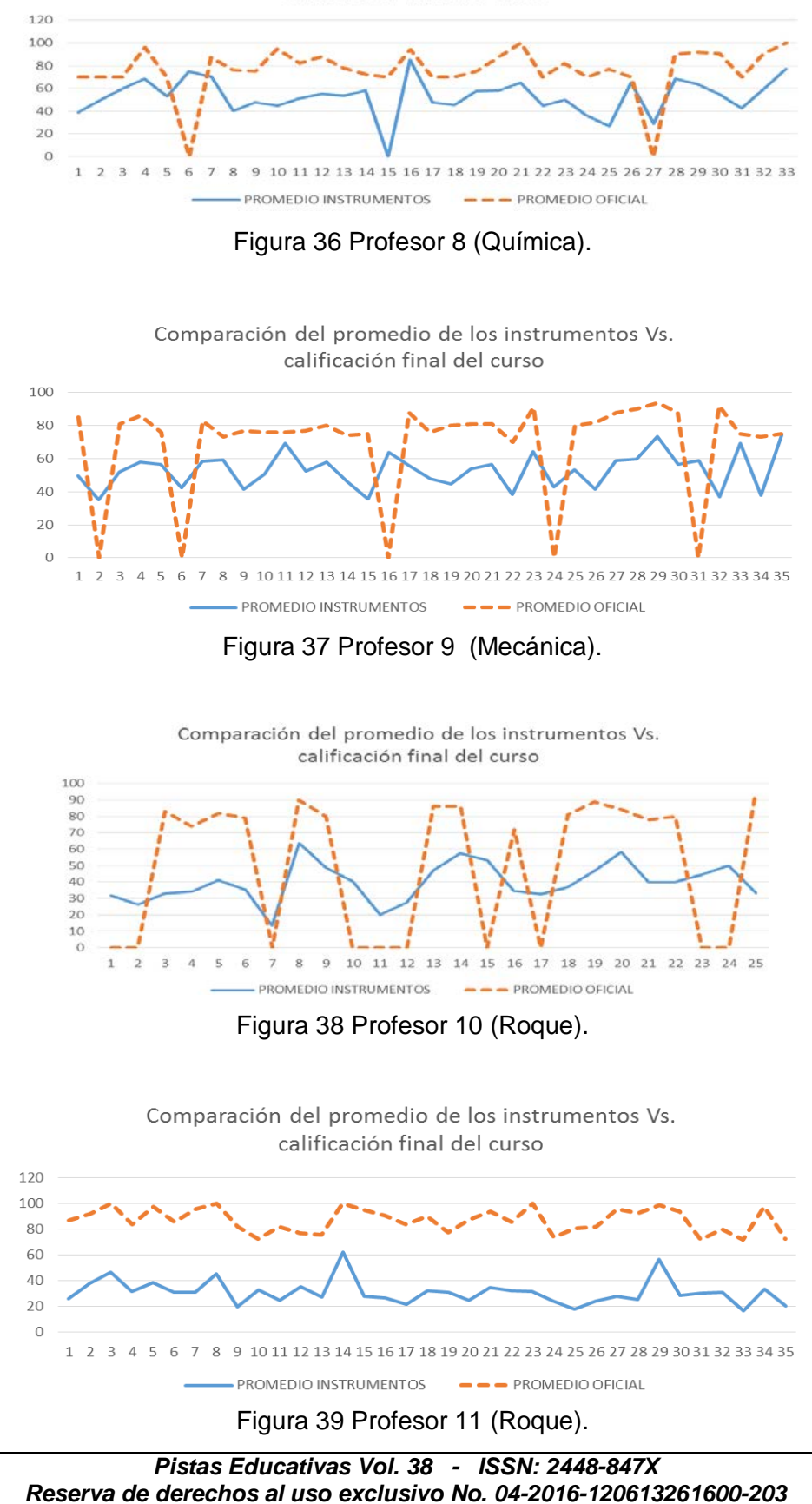

Comparación del promedio de los instrumentos Vs. calificación final del curso

*http://itcelaya.edu.mx/ojs/index.php/pistas*  $\sim$ 339 $\sim$ 

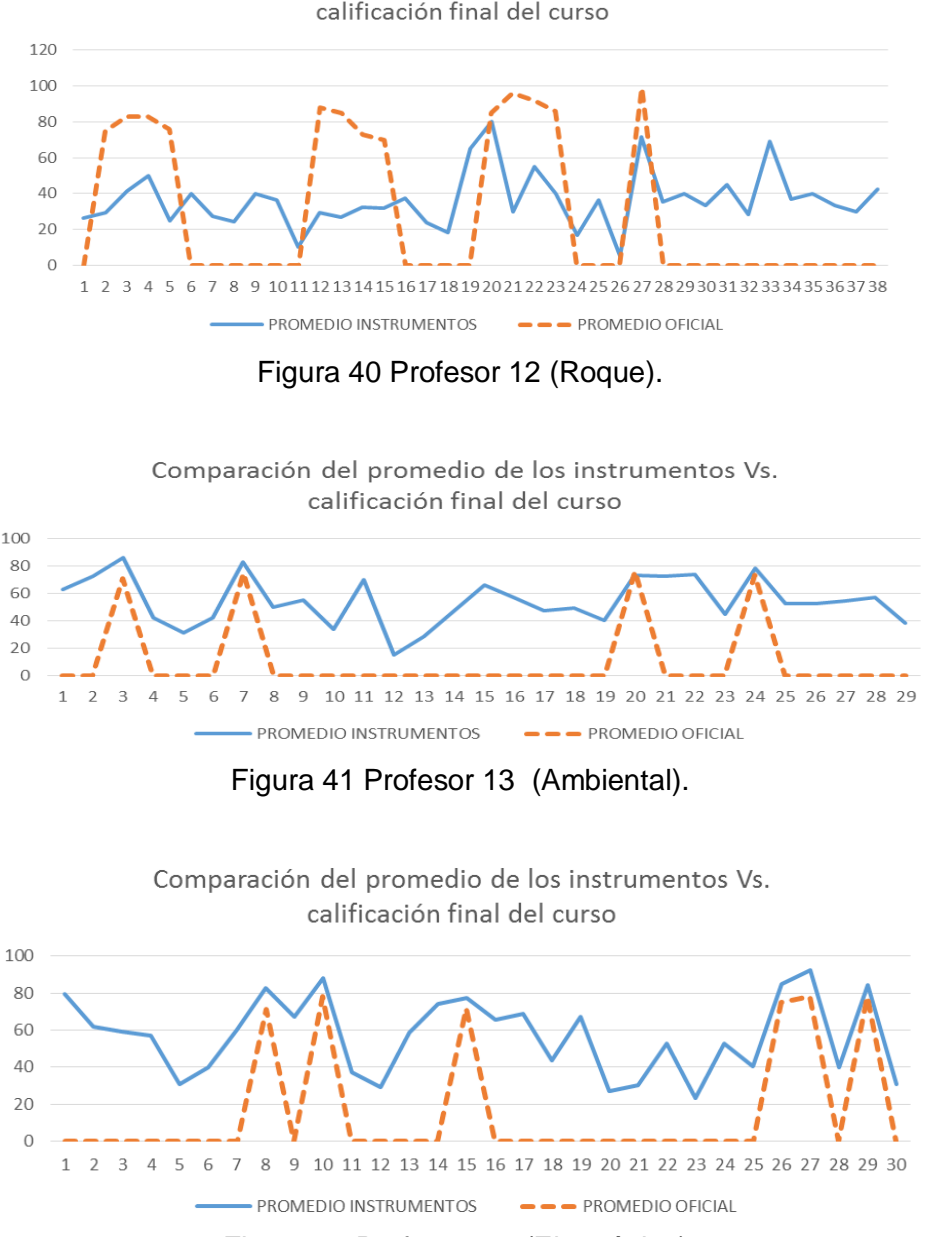

Comparación del promedio de los instrumentos Vs. calificación final del curso

Figura 42 Profesor 13 (Electrónica).

En las figuras 29 a la 34 se observó que la línea que representa el comportamiento del promedio de los instrumentos y la que representa el promedio oficial del curso, siguen la misma tendencia y se separan con una diferencia mínima, siendo la calificación al final de curso siempre ligeramente mayor que las calificaciones promedio de los instrumentos, esto puede indicar que la calificación obtenida en los instrumentos incide en la calificación obtenida al final del curso y aunque los estudiantes no hayan acreditado los instrumentos, el aprendizaje se generó y se ve reflejado en la calificación final del curso.

En las figuras 35, 36 y 37 se observó que la línea que representa el comportamiento del promedio de los instrumentos y la que representa el promedio oficial del curso, siguen la misma tendencia y se separan con una diferencia del 10 al 20%, siendo la calificación al final de curso siempre mayor que las calificaciones promedio de los instrumentos, aunque los estudiantes no hayan acreditado los instrumentos, el aprendizaje se generó y se ve reflejado en la calificación final del curso.

En las figuras 38, 39 y 40 se observó que la línea que representa el comportamiento del promedio de los instrumentos y la que representa el promedio oficial del curso, siguen la misma tendencia y se separan con una diferencia considerable del 20 al 40%, siendo la calificación al final de curso siempre mayor que las calificaciones promedio de los instrumentos, esto refleja que el profesor asignó un peso mayor a las actividades que a la calificación de los instrumentos.

También se observó que sólo en las figuras 41 y 42 la línea que representa el comportamiento del promedio de los instrumentos y la que representa el promedio oficial del curso, siguen la misma tendencia y se separan con una diferencia aproximada del 10%, siendo la calificación al final de curso menor que las calificaciones promedio de los instrumentos, esto refleja que aunque los estudiantes hayan obtenido una calificación mayor en los instrumentos, esto no se reflejó en la calificación final del curso.

En el mes de febrero de 2017 se aplicó un cuestionario a los alumnos que aprobaron la asignatura de Cálculo Diferencial y que se encontraban cursando la asignatura de Cálculo Integral, a fin de conocer su opinión sobre la forma en que se les impartió la asignatura con apoyo del software GeoGebra, algunos de los comentarios que hicieron los estudiantes son:

"Me gustó utilizar el programa Geogebra porque te muestra otra parte de las matemáticas que no podemos a veces ver con el simple hecho de resolver ejercicios en físico. Además de que también puede servir para verificar respuestas de algunos ejercicios"

"Casi siempre con esta herramienta podíamos comprobar las respuestas y para el parcial de funciones visualmente es muy práctico tener la representación de diversas maneras de una función o problema"

"Pienso que las prácticas fueron muy buenas, pues aplicabas y reforzabas lo que veías en clase, aparte de manera más visual es más fácil u claro de entender".

"Son buenas las prácticas pero a veces se me dificultaba como hacer las cosas, pero en su momento sí me sirvió de mucho"

"Son buenas las prácticas porque es una herramienta muy buena para comprender más las funciones y aplicar el cálculo en la vida real."

En el mismo cuestionario se les preguntó si consideraron si las prácticas fueron de utilidad para reforzar los conocimientos vistos en clase, donde el 95% de los encuestados respondió que sí.

# **5. Discusión**

- En el 56% de los grupos se observó que la gráfica de las calificaciones del promedio de los instrumentos y la del promedio oficial fueron muy cercanas entre sí, lo cual muestra que se tuvo buena fidelidad de predicción del instrumento en la calificación final del curso.
- En el 31% de los grupos se observó una diferencia regular entre el comportamiento de las calificaciones de los instrumentos y la calificación final del curso en los grupos, esto puede deberse a la forma en la que se integró la calificación final del curso, ya que solo se otorgó un 10% al instrumento y el resto de las actividades diseñadas por el profesor, lo cual pudo favorecer a que los alumnos mejoren su promedio de la asignatura.
- En el 8% de los grupos se observó que la gráfica de las calificaciones del promedio de los instrumentos y la del promedio oficial presentaron una gran diferencia, lo cual puede significar que existieron otras actividades que causaron un mayor impacto en la calificación final del curso.
- Por otra parte se observó en las encuestas aplicadas a los estudiantes que sus opiniones acerca del uso de GeoGebra para aprender la asignatura fueron muy alentadoras, ya que reconocieron que se favoreció el

aprendizaje de conceptos que son difíciles de comprender o abstractos, pues los desarrollos dinámicos que el software permite mostrar, ayuda al proceso de análisis de los constructos.

- Se hizo una encuesta a los docentes que impartieron la asignatura en los grupos experimentales y sus opiniones son en su gran mayoría favorables respecto a la implementación de estrategias de enseñanza aprendizaje con el apoyo del software; ellos estuvieron de acuerdo en que se logra una mejor comprensión de los conceptos trabajados en el aula.
- Se encontraron otras variables que no se pretendían analizar en esta investigación, pero que con los resultados obtenidos reflejaron que no es suficiente el uso del software para favorecer el proceso enseñanza aprendizaje de las matemáticas, y que existen otros que deben ser considerados como son: la forma en que el profesor imparta la asignatura, las actividades diseñadas por el profesor, las estrategias de enseñanza y la dedicación que proporcione para atender a sus estudiantes.
- Se espera que este trabajo contribuya a mejorar el proceso enseñanza aprendizaje de la asignatura del Cálculo Diferencial, ya que de alguna manera se han identificado las áreas de oportunidad en el ITC y en el ITR, las cuales hay que atacar de manera profunda y directa, con acciones que vayan dirigidas a la capacitación de los profesores y alumnos en el manejo del software, a una buena planeación del curso en forma colegiada, al diseño de actividades que incidan en la apropiación de conceptos mediante su visualización, a la comprobación de resultados de problemas diseñados por el profesor de una manera rápida para dar seguridad al estudiante y pueda avanzar en la apropiación de conceptos significativos.
- Actualmente, el Instituto Tecnológico de Celaya es uno de los pilares de GeoGebra a nivel nacional, con la creación del Instituto GeoGebra de Celaya en 2012, se ha convertido en un centro activo al capacitar a profesores y estudiantes de la región Bajío, así como en el desarrollo de eventos que contribuyen a fortalecer el desarrollo de competencias genéricas y específicas para profesores de nivel medio superior y superior,

por lo que hay que robustecer esta estrategia apoyando la creación de laboratorios de matemáticas para que todo estudiante tenga la oportunidad de interactuar con el software y logre la comprensión de conceptos de las diferentes asignaturas del área de Ciencias Básicas.

# **6. Bibliografía y Referencias**

- [1] Bohórquez, L.A. (2004). Sobre las formas efectivas de incorporar el software cabri-geometrie en la enseñanza de conceptos geométricos en el bachillerato. Revista de Estudios Sociales 19, (pp.106-109). Universidad de los Andes. Colombia.
- [2] Gamboa, A. R. (2007). Uso de la tecnología en la enseñanza de las matemáticas. Cuadernos de investigación y formación en educación matemática, Año 2, Número 3, pp 11-44. Escuela de matemática. Universidad Nacional de Costa Rica. Costa Rica.
- [3] Morales García J.F. y Peña Páez L.M. (2013). Propuesta metodológica para la enseñanza del cálculo en ingeniería, basada en la modelación matemática. VII CIBEM. Uruguay, Montevideo.
- [4] Nieto, M. R. (2004). El papel de las Ciencias Básicas en la enseñanza de la ingeniería. I Congreso de Enseñanza de la Ingeniería. Quetzaltenango. Guatemala.